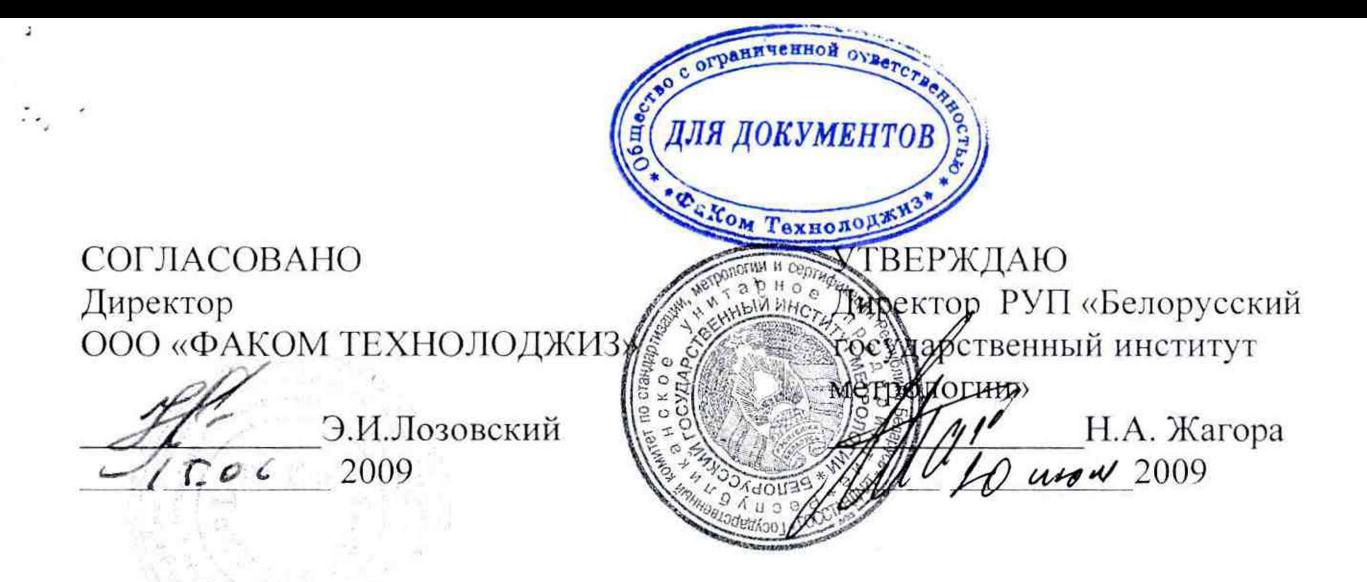

# **ВЫЧИСЛИТЕЛИ РАСХОДА МНОГОФУНКЦИОНАЛЬНЫЕ В РФ**

Методика поверки

МРБ МП.1798-2009 ( взамен МРБ МП.1798-2008)

> Разработчик ООО «ФАКОМ ТЕХНОЛОДЖИЗ» Начальник отдела  $\underbrace{\hspace{1cm}}$  *'*  $\overline{\hspace{1cm}}$  *'*  $\overline{\hspace{1cm}}$  *1*  $\overline{\hspace{1cm}}$  H.Гулевич *1 S O f-* 2009

# СОДЕРЖАНИЕ

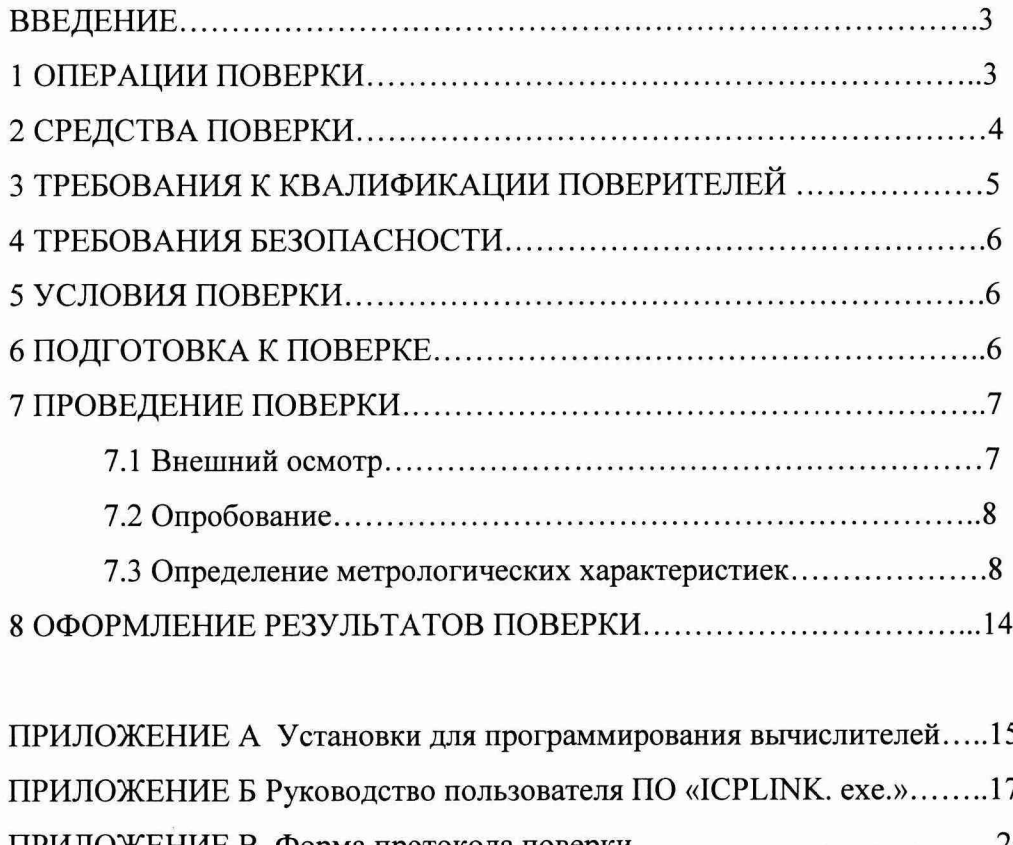

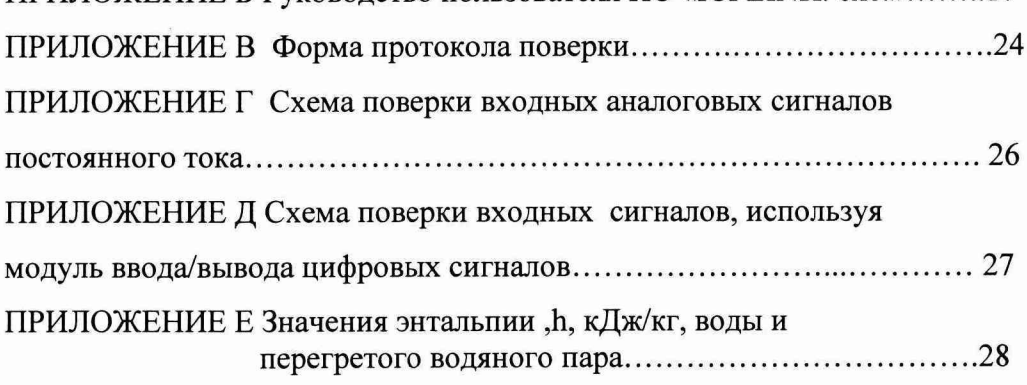

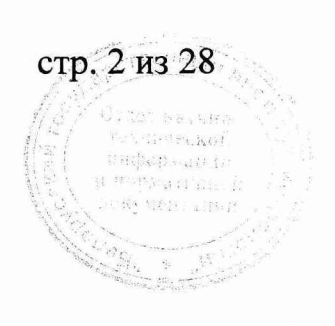

#### **ВВЕДЕНИЕ**

 $\mathcal{L}_{\mathcal{A}}$  .

Настоящая методика распространяется на вычислители расхода многофункимональные ВРФ (в дальнейшем - вычислители) и устанавливает методику их поверки при выпуске из производства, после ремонта и в эксплуатации.

Вычислители предназначены для преобразования сигнавыходных лов измерительных преобразователей температуры, давления (избыточного, абсолютного), перепада давления, уровня, объемного(массового) расхода и объема жидкости, газа или пара в значения измеряемой величины; вычисления объема (массы) жидкости или газа, приведенных к стандартным условиям; количества тепловой энергии в однотрубных паровых или водяных системах теплоснабжения.

Входными/выходными сигналами вычислителей являются:

- стандартные аналоговые сигналы постоянного тока: (4-20)мА;
- цифровые сигналы: HART, MODBUS, MVS 205, PROFIBUS.

### 1 ОПЕРАЦИИ ПОВЕРКИ

При проведении поверки вычислителя выполняют операции поверки, указанные в таблице 1.

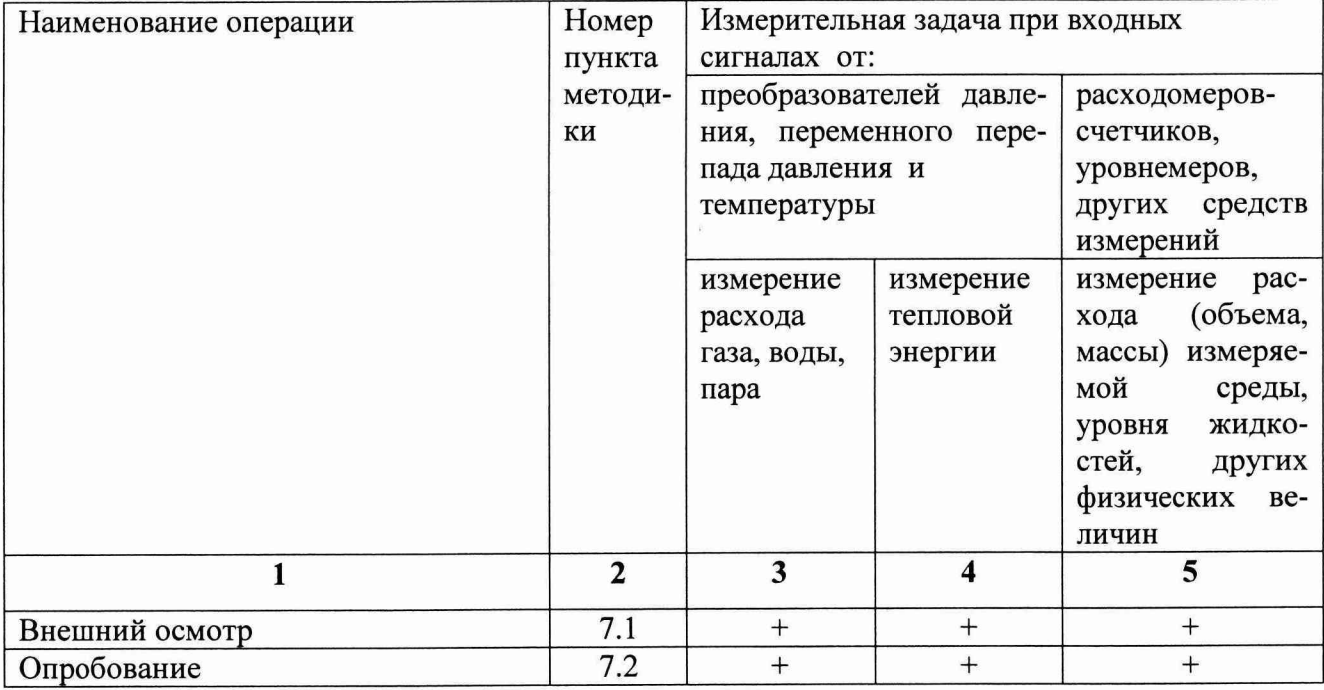

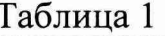

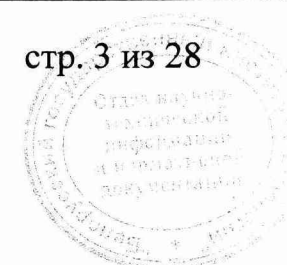

Продолжение таблицы 1

 $\ddot{\gamma}$  $\rightarrow$ 

 $\sum_{i=1}^{N}$ 

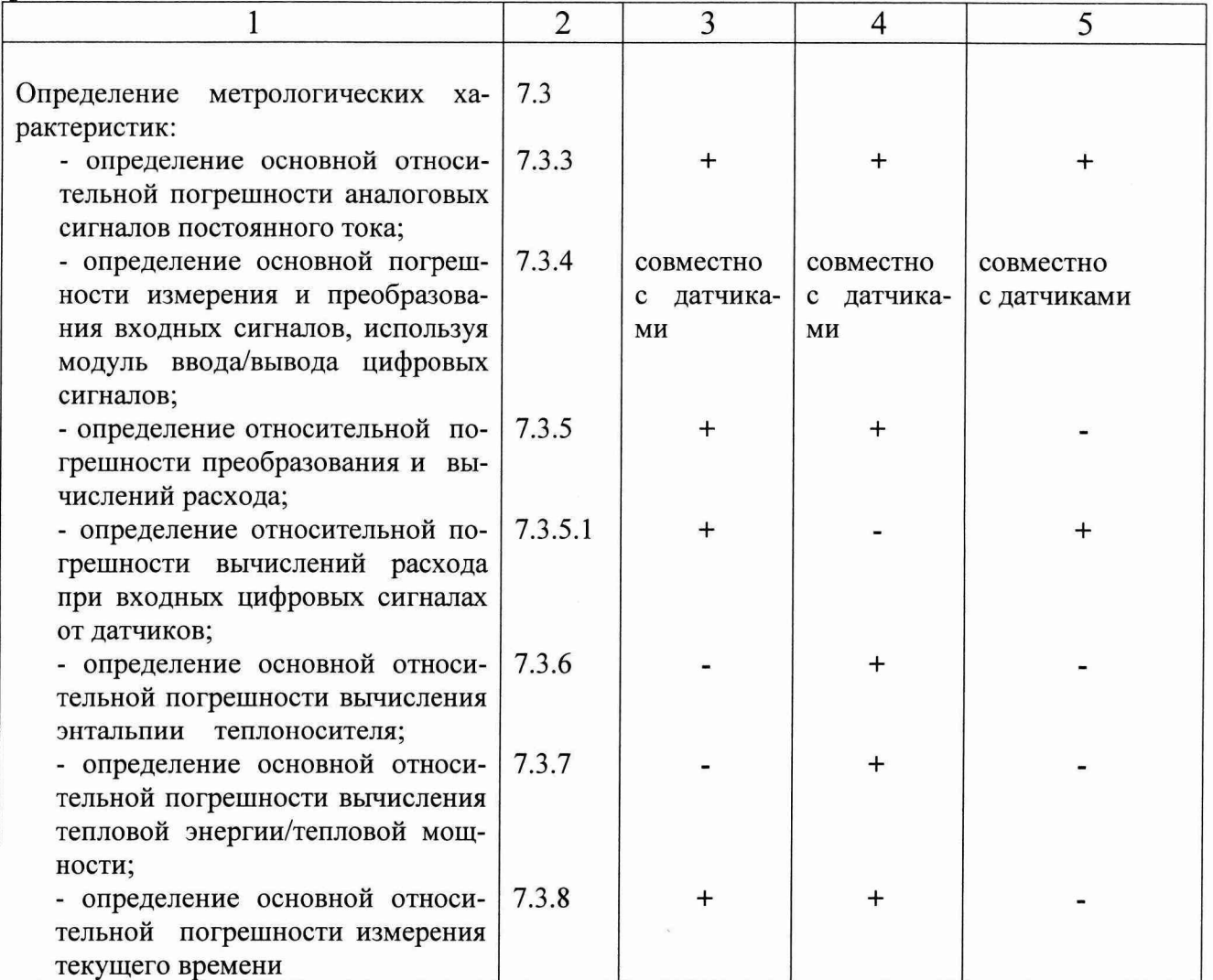

# 2 СРЕДСТВА ПОВЕРКИ

При поверке должны применяться эталоны и вспомогательные средства поверки, указанные в таблице 2.

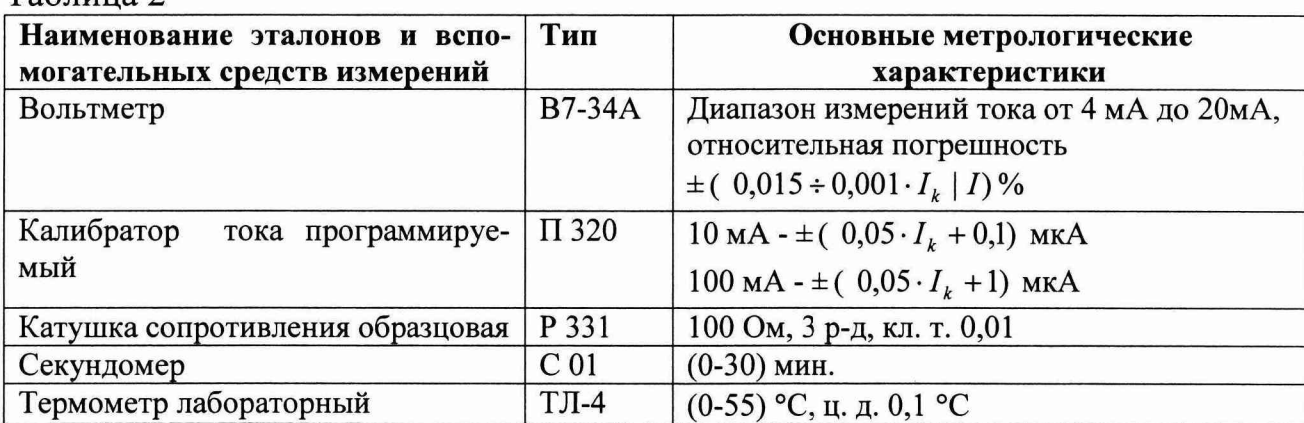

стр. 4 из 28

Crac

 $\frac{100\,\mathrm{GeV}}{100\,\mathrm{GeV}}\approx 0.01\,\mathrm{GeV}$  $\mathbf{H}$  for  $\{i,j\}_{i=1}^n$  ergs  $\langle 100\sqrt{2}\rangle\langle 0\bar{\lambda},\bar{\lambda}^2\rangle$  $\sim$ .<br>Voq 

 $Ta6$ пина 2

Продолжение таблицы 2

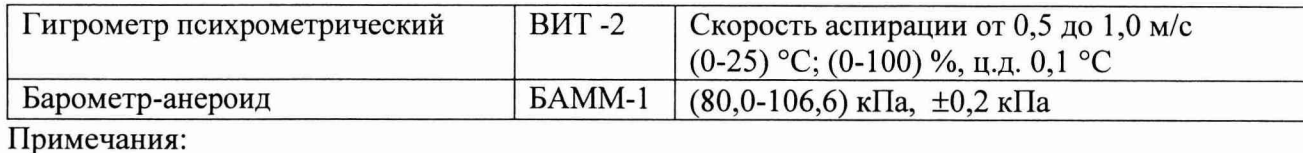

1 Все средства измерений должны иметь действующие клейма и (или) свидетельства о прохождении поверки в органах государственной метрологической службы.

2 Допускается использование других эталонов, если их метрологические характеристики не хуже указанных в таблице 2.

3 В качестве вспомогательного средства используют персональный компьютер, оснащенный конфигурационной программой «ICPLINK. ехе.» для конфигурирования вычислителя и визуализации показаний на экране ПК.

4 При использовании вычислителя в системах (комплексах) измерительных методом переменного перепада давления необходимо наличие автоматизированного расчета на датчик расхода ANNUBAR, который должен быть выполнен согласно ПО «TOOLKIT», компании «Emerson Process Management» или на сужающее устройство - диафрагму, выполненного согласно ПО «Расходомер ИСО», ВНИИР, г.Казань.

5 При использовании вычислителя, где требуются вычисления параметров по формулам, отличных от ПО п.4, необходимо использовать специализированное ПО, аттестованное в установленном порядке.

<sup>6</sup> При использовании вычислителя в комплекте со средствами измерений (датчиками) с цифровым выходным сигналом, интерфейс модуля ввода/вывода цифровых сигналов вычислителя согласовывается с логическим интерфейсом данных средств измерений. Погрешности образованных измерительных каналов соответствуют погрешности применяемых средств измерений (датчиков).

### <span id="page-4-0"></span>**3 ТРЕБОВАНИЯ К КВАЛИФИКАЦИИ ПОВЕРИТЕЛЕЙ**

К проведению измерений при поверке и обработке результатов измерений допускают лиц, прошедших специальное обучение и имеющих квалификацию поверителя. Поверку вычислителя должен выполнять персонал, прошедший инструктаж по технике безопасности, имеющий необходимую подготовку для работы с аналогич-

стр. 5 из 28

<span id="page-5-0"></span>ными средствами измерений и используемыми эталонами, а также, изучившие эксплуатационные документы на вычислитель.

### **4 ТРЕБОВАНИЯ БЕЗОПАСНОСТИ**

При проведении поверки вычислителей должны выполняться требования по безопасности, указанные в руководстве по эксплуатации вычислителей, в соответствующей документации на средства поверки, используемые средства вычислительной техники и вспомогательное оборудование.

#### <span id="page-5-1"></span>**5 УСЛОВИЯ ПОВЕРКИ**

**5.1** При проведении поверки должны соблюдаться следующие условия:

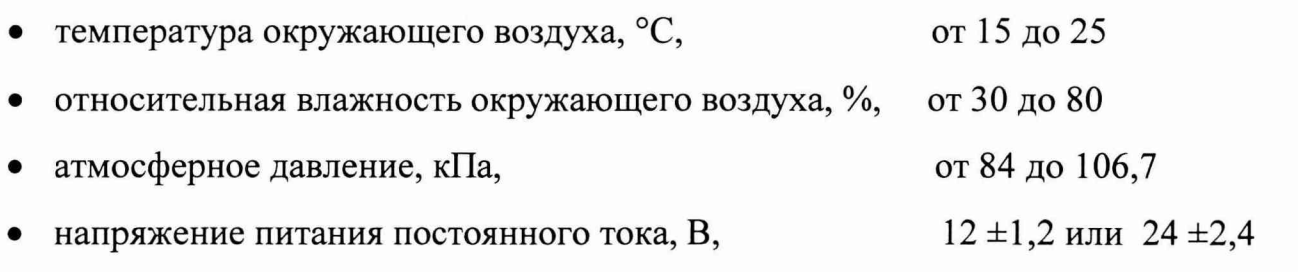

<span id="page-5-2"></span>5.2 Вычислитель перед поверкой должен быть выдержан при соблюдении условий по п.5.1 не менее 2 ч.

# **6 ПОДГОТОВКА К ПОВЕРКЕ**

**6.1** Перед проведением поверки следует выполнить подготовительные мероприятия по созданию необходимых условий для её проведения:

- ознакомиться с эксплуатационными документами на вычислитель, настоящим документом и правилами безопасности при работе;
- выполнить все специальные мероприятия по технике безопасности;
- установить контрольные приборы, позволяющие в процессе проведения поверки контролировать изменения влияющих факторов (температуры, влажности, атмосферного давления);

стр. 6 из 28

- подготовить к работе эталоны и вспомогательные средства измерений в соответствии с требованиями эксплуатационных документов;
- провести подготовку вычислителя к работе в соответствии с требованиями эксплуатационной документации;
- произвести в протоколе поверки необходимые записи о применяемых эталонах (наименование, тип, серийный номер), условиях проведения поверки (температуру окружающей среды, относительную влажность, атмосферное давление).

6.2 Вычислители выпускаются и программируются на выполнение требований конкретной измерительной задачи: измерение расхода газа, расхода воды или тепловой энергии в однотрубной системе теплоснабжения, уровня жидкостей, других физических величин.

6.2.1 При использовании вычислителя в Системах (комплексах) расходоизмерительных методом переменного перепада давления до проведения поверки необходимо проверить соответствие исходных данных по расчету на сужающее устройство и соответствующих программируемых параметров вычислителя.

6.3 При проведении поверки необходимо руководствоваться конфигурационным программным обеспечением « ICPLINK.exe.», установленного в компьютере

Установки для программирования вычислителя в приложение А.

Руководство пользователя ПО « ICPLINK.exe.» в приложении Б.

#### <span id="page-6-0"></span>7 ПРОВЕДЕНИЕ ПОВЕРКИ

#### 7.1 ВНЕШНИЙ ОСМОТР

 $\mathcal{P}_\mu$  .

При внешнем осмотре должно быть установлено соответствие вычислителя следующим требованиям:

отсутствие механических повреждений, влияющих на эксплуатационные качества вычислителя;

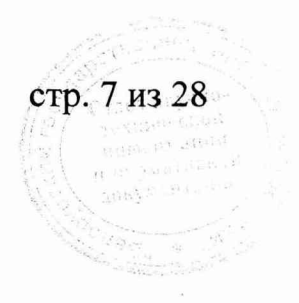

- комплектность вычислителя должна соответствовать эксплуатационной документации;
- маркировка должна быть чётко обозначена;
- внутри вычислителя не должны находиться незакрепленные элементы.

Не допускаются к дальнейшей поверке вычислители не соответствующие вышеуказанным требованиям.

### 7.2 ОПРОБОВАНИЕ

При опробовании проверить функционирование вычислителя путём изменения значений входных аналоговых сигналов или цифровых сигналов по задействованным измерительным каналам вычислителя в пределах диапазона измерений. При этом на дисплее вычислителя должно наблюдаться изменение контролируемого параметра.

### 7.3 ОПРЕДЕЛЕНИЕ МЕТРОЛОГИЧЕСКИХ ХАРАКТЕРИСТИК

7.3.1 Определение метрологических характеристик проводится по задействованным измерительным каналам путём сравнения установившихся на дисплее и/или экране ПК значений измеряемых параметров с расчётными.

7.3.2 Расчётные значения входного/выходного токового сигнала в мА, для заданных значений измеряемых параметров, определить по формуле:

$$
I_{p} = \frac{N_{s}}{N_{\text{max}}} \cdot (I_{\text{max}} - I_{0}) + I_{0}, \ \ M
$$
 (1)

где  $N_{3}$ ,  $N_{max}$ - заданное и максимальное значения измеряемого параметра;

 $I_0$ ,  $I_{max}$  - минимальное и максимальное значения входного/выходного аналогового сигнала, мА.

Расчетные значения входного сигнала  $U_p$ , выраженные в напряжении постоянного тока, определить по формуле:

$$
U_p = I_p \cdot R_{\omega_0, \bullet} \cdot \mu
$$

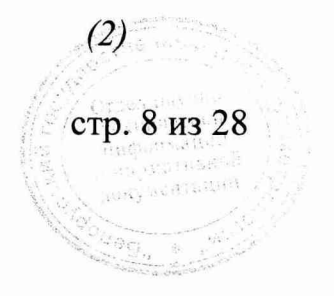

7.3.3 Определение основной относительной погрешности модуля аналоговых сигналов постоянного тока.

Основную относительную погрешность аналоговых сигналов постоянного тока определить по задействованным измерительным каналам, при пяти значениях измеряемой величины, согласно таблице 3.

Таблица 3

 $\mathcal{F}_{\mathcal{A}}$  .

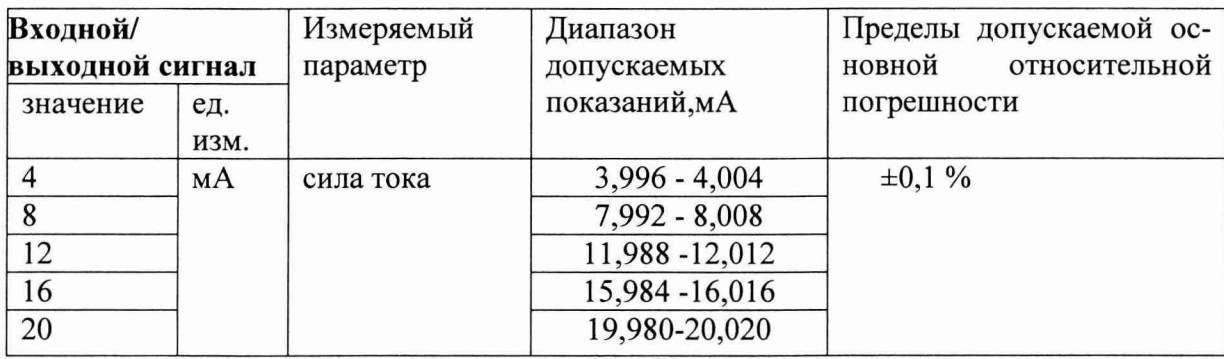

7.3.3.1 С помощью эталонного средства измерений установить значения тока, соответствующие входным/выходным сигналам по таблице 3, снять измеренные значения силы тока по показаниям вычислителя и/или с экрана компьютера.

7.3.3.2 Основную относительную погрешность в каждой точке определить по формуле:

$$
\delta_I = \frac{I_{u_{2M}} - I_{sm}}{I_{sm}} \cdot 100\%
$$
\n(3)

где  $I_{\text{H3M}}$  - значение силы тока, измеренное вычислителем, мА;

 $I_{\text{AT}}$ - значение силы тока, заданное эталонным средством измерений, мА. Результаты измерений занести в протокол по форме приложения В.

Схема подключения эталонов в приложении Г.

7.3.4 При определении погрешности измерения и преобразования **цифровых входных сигналов** от датчиков, вычислитель подвергается поверке совместно с датчиками.

Погрешности образованных измерительных каналов соответствуют погрешности используемых средств измерений (датчиков).

стр. 9 из 28

7.3.5 Определение относительной погрешности преобразований и вычислений расхода по измеренным значениям перепада давления, абсолютного давления и температуры (при перепаде давления от 10 % до 100 % от верхнего предела измерений перепада давления):

- для массового расхода и массы теплоносителя;

- для объемного (массового расхода) перегретого пара;

- объемного расхода природного газа, приведенного к стандартным условиям, проводится следующим образом.

Подключить к задействованным измерительным каналам модуля аналоговых входных сигналов эталонные средства, имитирующие перепад давления, абсолютное давление и температуру.

Произвести расчет аналоговых входных сигналов в мА для заданных значений измеряемых параметров по формуле (1) и подать на вычислитель сигналы в диапазоне измерений согласно расчету, выполненному по программе «Расходомер ИСО» - для диафрагмы, или по программе «TOOLKIT» - для датчика расхода AN-NUBAR при сочетаниях параметров, характеризующих минимальный, номинальный и максимальный расходы.

Так как вычислители программируются под конкретную измерительную задачу необходимо проверить программируемые параметры с расчетом, который предоставляется заказчиком на соответствующую измеряемую среду: вода, насыщенный пар, перегретый пар, природный газ.

В соответствии с руководством пользователя конфигурационным ПО «ICPLINK. exe.» устанавливать значения параметров по перепаду давления, абсолютному давлению и температуре, рекомендуемые в таблице 4, и выполнить расчет вычислителем.

Сравнить измеренные вычислителем значения расхода с расчетными.

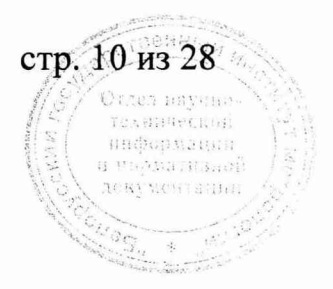

Основную относительную погрешность преобразований аналоговых входных сигналов и вычислений объемного (массового) расхода рассчитать по формуле:

 $\delta_{O(M)} = [(Q_{u3M}(M_{u3M}) - Q_{pacy}(M_{pacy})]/Q_{pacy}(M_{pacy}) \cdot 100\%]$  $(4)$ 

где  $O_{uu}(M_{uu})$  – измеренное значение объемного(массового) расхода определяемое вычислителем,  $M^3/q$ , кг/ч.

 $Q_{\text{nacw}}$  ( $M_{\text{nacw}}$ ) – расчётное значение объемного (массового)расхода, м<sup>3</sup>/ч, кг/ч. Рекомендуемые сочетания параметров при поверке в таблице 4.

Таблица 4

 $\mathcal{L}_{\mathbf{z}}$ 

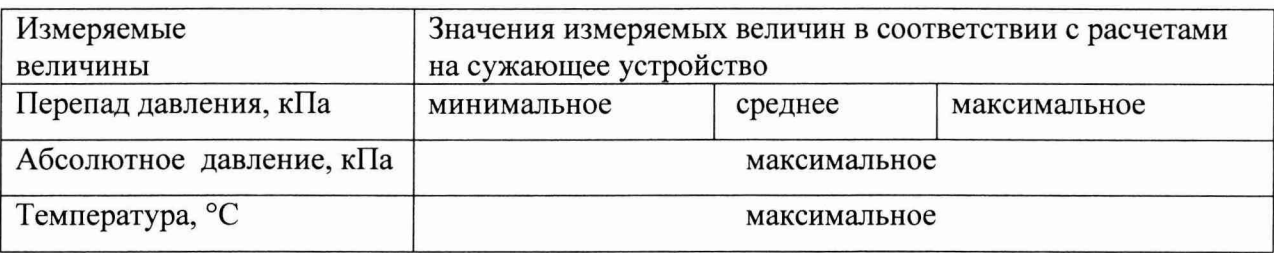

Пределы допускаемой относительной погрешности преобразований и вычислений расхода, не более  $\pm$  0,15 %.

Результаты измерений занести в протокол по форме приложения В.

7.3.5.1 Если в вычислитель поступают сигналы от датчиков в цифровом виде, необходимо оценить только погрешность вычислений расхода.

Схема подключения эталонов в приложении Д.

При определении относительной погрешности вычислений расхода, вычислитель соединить с ПК, оснащенным ПО «ICPLINK. exe.».

Согласно руководству пользователя ПО «ICPLINK. exe.» ввести значения параметров в соответствии с расчетами на сужающее устройство и произвести вычисления.

Пределы допускаемой относительной погрешности вычислений расхода,  $\delta_{\text{p},\text{pacy}}$ , не более  $\pm$  0,1 %.

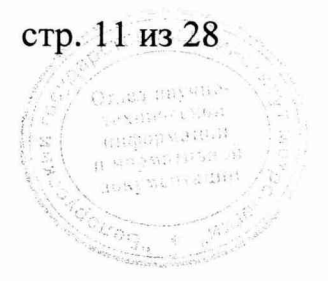

7.3.6 Определение основной относительной погрешности вычисления энтальпии теплоносителя.

Операция проводится в случае программирования вычислителя для вычисления тепловой энергии.

При определении основной относительной погрешности вычисления энтальпии(удельного теплосодержания) теплоносителя вычислитель соединить с персональным компьютером, оснащенным ПО «ICPLINK.exe.».

Сочетания значений абсолютного давления и температуры:

 $(0,101325; 0,5; 1,0; 2,0)$ MTIa;  $(50; 100; 200; 400)$  °C.

 $\mathcal{L}_{\rm{max}}$ 

По таблицам ГСССД 98-86 (Приложение Е) определить значения энтальпии и сравнить со значениями, отображаемыми на экране вычислителя.

Исходные значения, а также вычисленные значения энтальпии, считанные с экрана компьютера или дисплея вычислителя, занести в протокол согласно приложению В.

Основную относительную погрешность вычисления энтальпии каждого заданного значения рассчитать по формуле:

 $\delta_h = (h_{\text{out}} - h_p) / h_p$  100 %,  $(5)$ 

где  $h_{\text{out}}$  – значение энтальпии, определяемое вычислителем, кДж/кг;

 $h_{p}$ . – значение энтальпии, определяемое по ГСССД 98-86, кДж/кг.

Результаты вычислений занести в протокол по форме приложения В.

Пределы допускаемой основной относительной погрешности при вычислении энтальпии теплоносителя, не более  $\pm 0.1$  %.

7.3.7 Определение основной относительной погрешности вычисления тепловой энергии(тепловой мощности) теплоносителя в однотрубной системе теплоснабжения.

Основную относительную погрешность вычисления тепловой энергии определить по формуле:

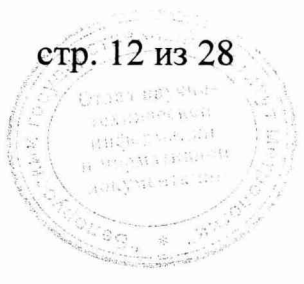

$$
\delta_E = (E_{ebly} - E_p) / E_p / 100 \%
$$

 $(6)$ 

При измерении тепловой энергии в однотрубной системе теплоснабжения с измерением массы, температуры, абсолютного давления теплоносителя, и реализации уравнения  $E = \int m h d\tau$ , расчетное значение тепловой мощности определить по

формуле, кДж/ч:

$$
E_p = Q_{\text{pack}} \, h_{\text{pack}} \tag{7}
$$

где  $Q_{\text{pack}}$  – расчетное значение массового расхода, кг/ч;

 $h_{\text{nacy}}$  – расчетное значение энтальпии (по таблицам ГСССД 98), кДж/кг. Рекомендуемые сочетания параметров представлены в таблице 4.

Рекомендуемые значения массового расхода из расчета на сужающее устройство: 10%; 50%; 100%;

Значения энтальпии выбирать в пределах диапазона измерений по температуре и давлению согласно расчетам на сужающее устройство.

Далее с помощью ПК, оснащенного конфигурационным ПО ««ICPLINK. exe.». ввести аналогичные значения перепада давления, абсолютного давления, температуры в вычислитель и сравнить измеренные вычислителем значения тепловой мощности с расчетными.

Результаты вычислений занести в протокол по форме приложения В.

Пределы допускаемой относительной погрешности при вычислении тепловой энергии не более  $\pm 0.2$  %.

7.3.8 Определение относительной погрешности измерения времени.

Для определения относительной погрешности измерения времени необходимо с помощью ПО «ICPCON.exe.» раскрыть страницу «Конфигурация базовая», где на дисплее вычислителя в левом нижнем углу отображается дата, текущее время и измерительная задача.

Зафиксировать текущее время и одновременно включить секундомер.

Время измерения не менее 180 с.

стр. 13 из 28

Основную относительную погрешность измерения времени определить по формуле:

$$
\delta_t = \frac{t_{u_{3M}} - t_{\text{cm}}}{t_{\text{cm}}} \cdot 100\% \tag{8}
$$

t<sub>изм</sub> - значение времени по показаниям вычислителя, с.; где

t<sub>3T</sub>- значение времени по показаниям секундомера, с.

Результаты показаний занести в протокол по форме приложения В.

Пределы допускаемой относительной погрешности измерения времени, не более  $\pm 0.05$  %.

#### 8 Оформление результатов поверки

 $\mathcal{L}$ 

8.1 Результаты поверки считаются положительными, если полученные значения не превышают установленных пределов допускаемых погрешностей.

8.2 При положительных результатах поверки на лицевую панель вычислителя наносится оттиск поверительного клейма (наклейка) и выдается свидетельство о поверке установленной формы.

8.3 При отрицательных результатах поверки применение вычислителя запрещается. Поверительное клеймо (наклейка) гасится. Выдается извещение о непригодности с указанием причин несоответствия. Предыдущее свидетельство о поверке (при наличии) аннулируют.

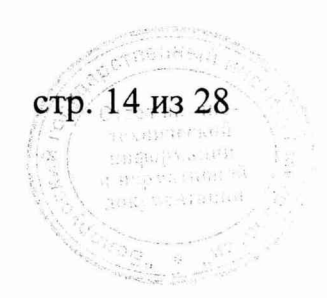

### ПРИЛОЖЕНИЕ А (обязательное)

# Установки для программирования вычислителя

# А. 1 *Измеряемая среда - природный газ*

 $\ddot{\phantom{a}}$  .

 $\mathcal{Z}_\bullet$  .

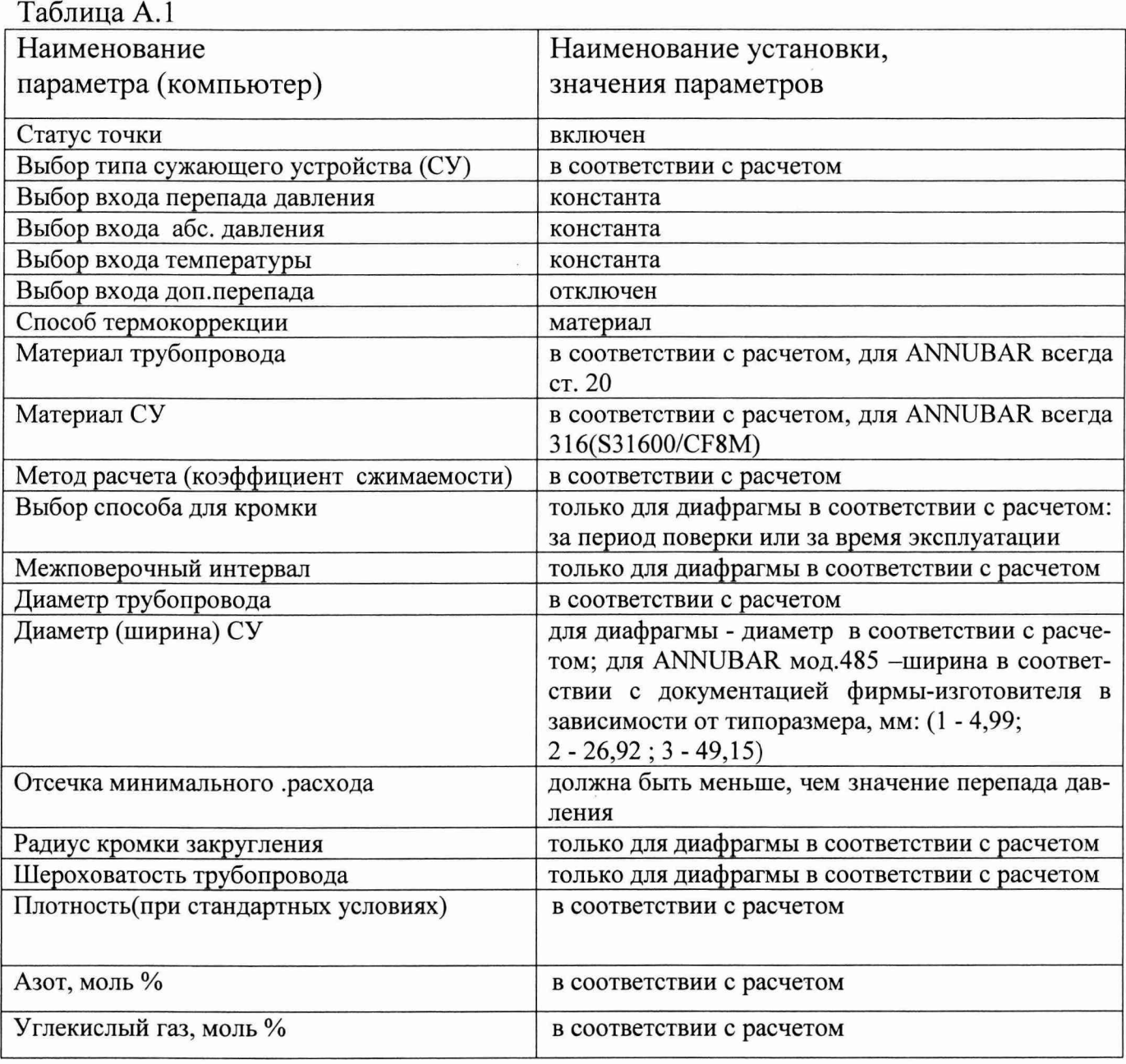

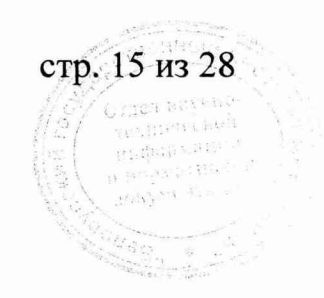

А.2 *Измеряемая среда* - *теплоноситель (вода или пар)* Таблица А.2

 $\mathbb{R}_{\mathbb{Z}}$ 

 $\mathbb{R}^{d-1}$ 

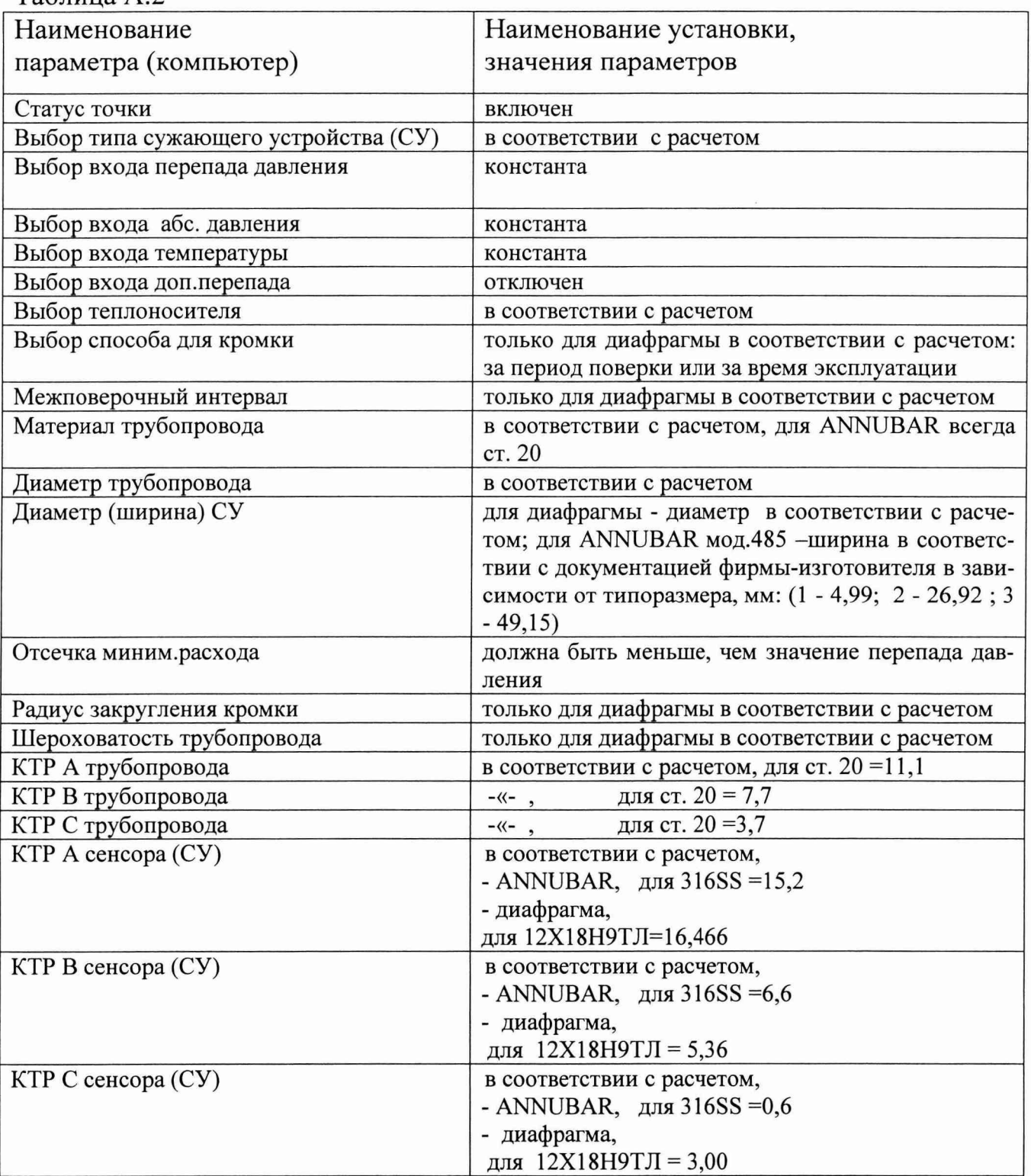

Для получения значения температурного коэффициента линейного расширения (КТР) других материалов необходимо обратиться к Приложению Г ГОСТ 8.586.1

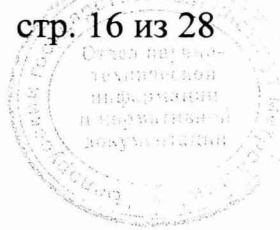

### Приложение Б (обязательное)

# Руководство пользователя ПО "ICPLINK.exe"

#### Назначение

 $\mathbb{R}_+$ 

Настройка вычислителя по месту эксплуатации.

Выполнение поверки.

Расширенная диагностика работоспособности вычислителя.

Распечатка отчётных форм.

# Требования к компьютеру

Стационарный или переносный компьютер любого типа с операционной системой Windows 98, NT, XP.

# Подготовка к работе

Подключите один из портов компьютера к порту оператора вычислителя кабелем, входящим в комплект поставки, и включите питание вычислителя.

Запустите ПО. После появления окна, нужно выбрать файл конфигурации соди нения и нажать кнопку "Подключиться!".

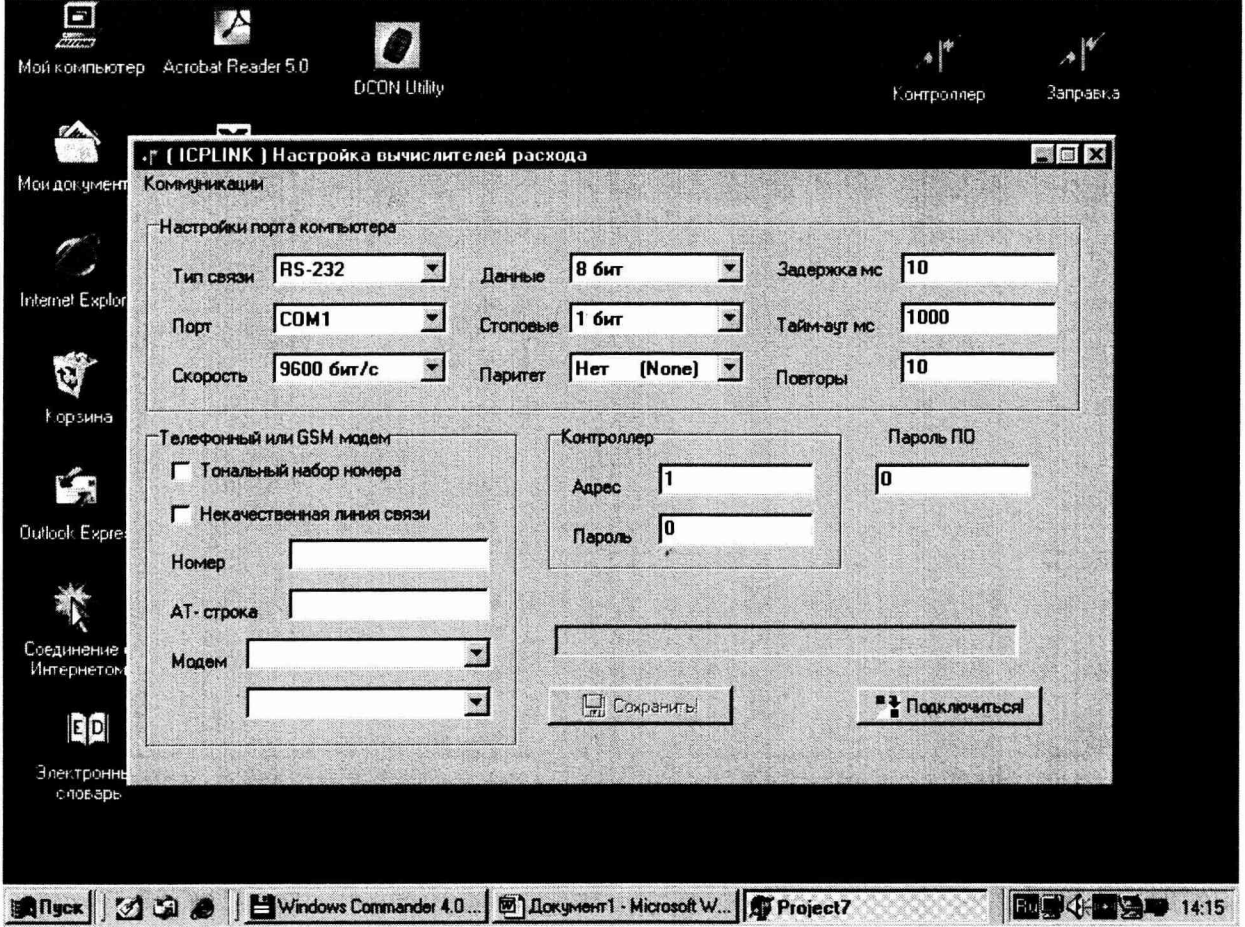

Появляется сообщение о выполнении процесса соединения с вычислителем.

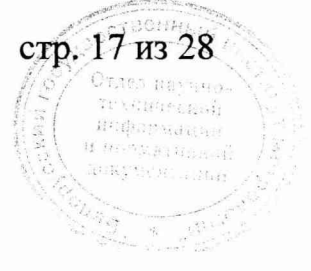

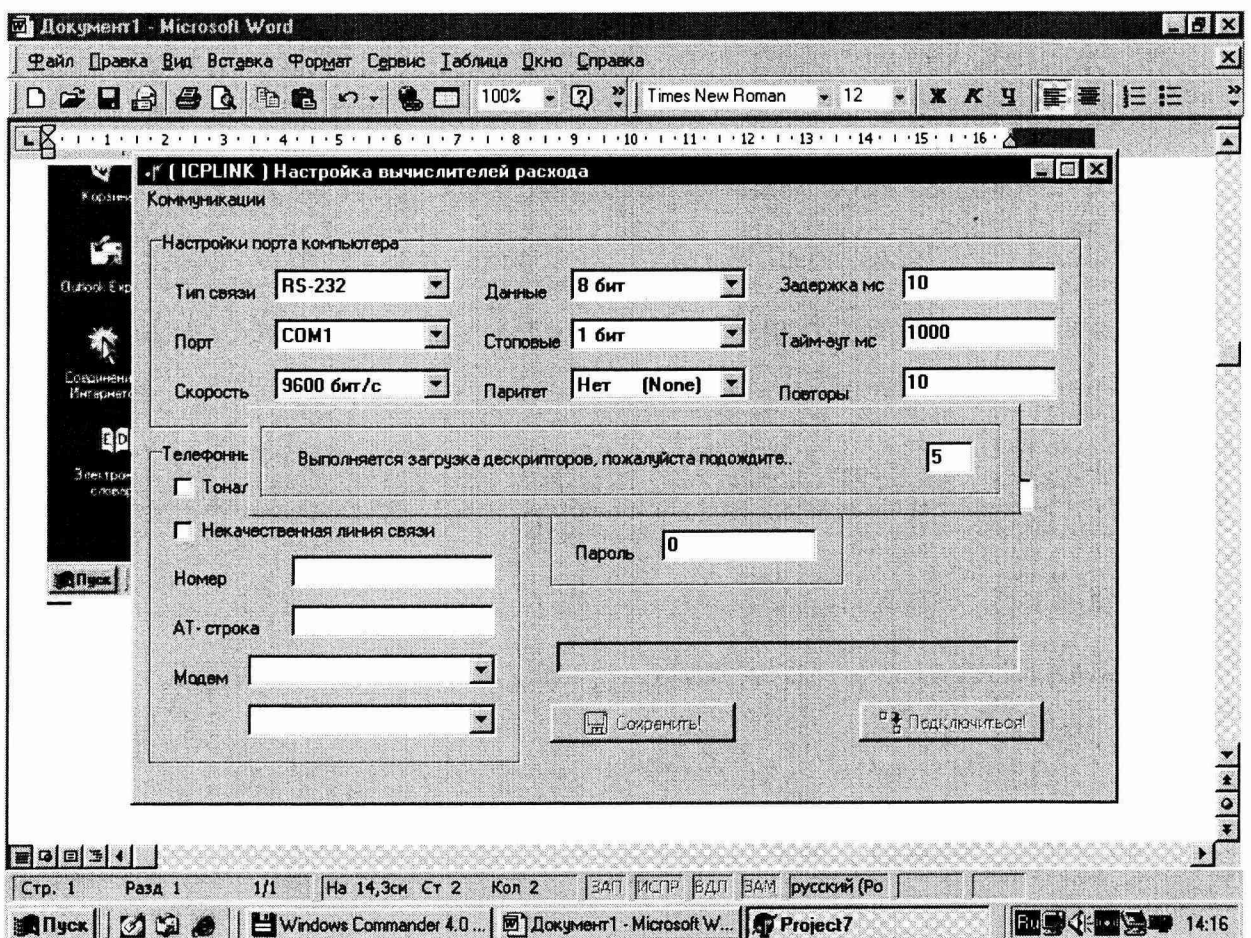

 $\mathbb{Z}_p$ 

 $\mathbb{R}^3$ 

После установки соединения, появляется окно с расширенным меню.

 $\frac{1}{2}$ 

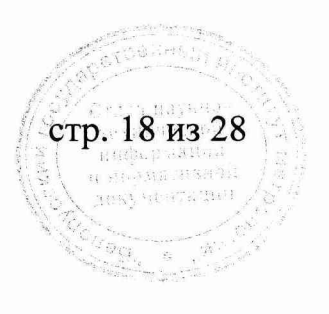

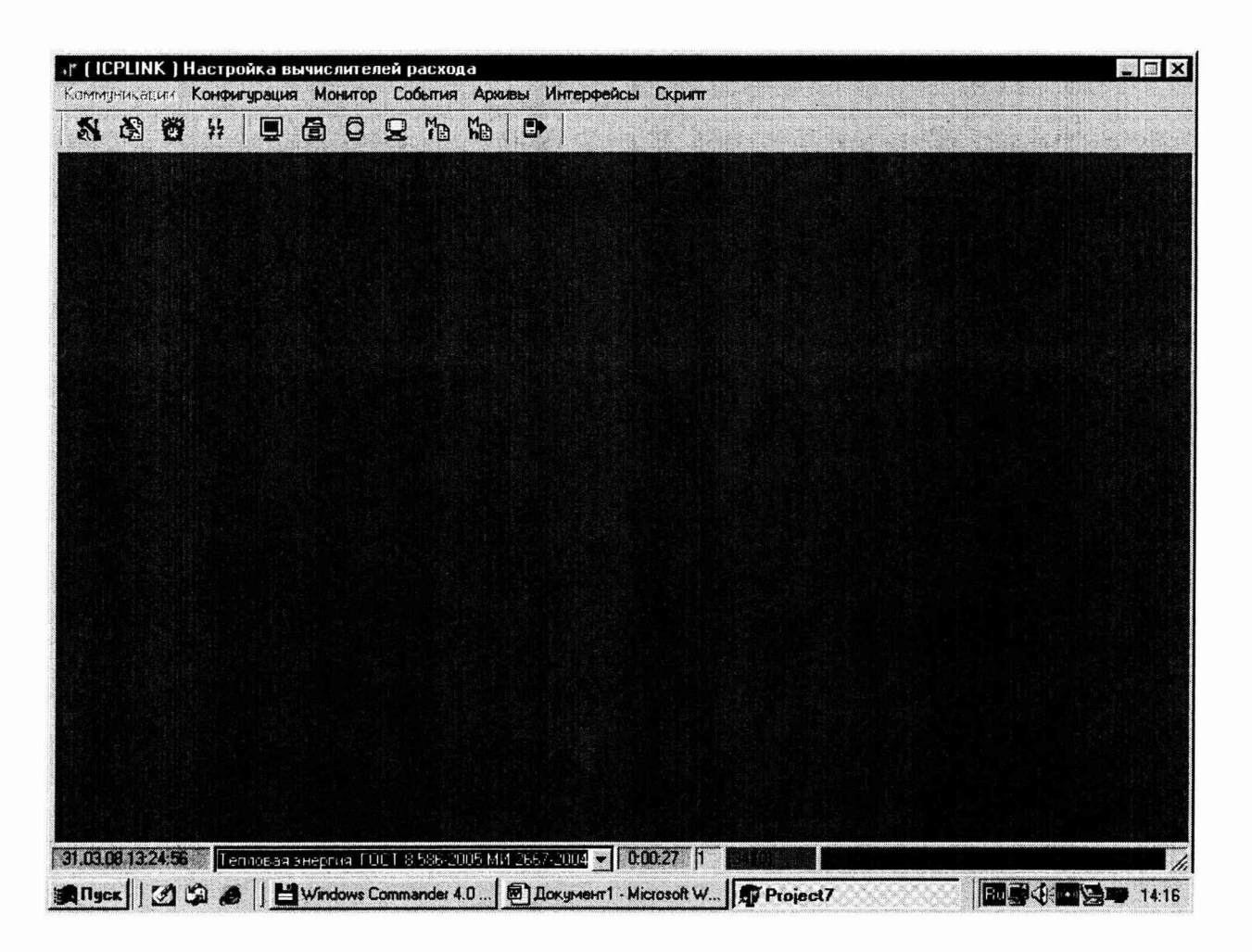

 $\mathbb{R}^2$ 

# Просмотр или изменение основной конфигурации, меню "Конфигурация".

Выберите указанный пункт меню, после чего появляется окно с постраничными закладками:

общие установки, первый список, второй список, третий список, четвёртый список, дополнительный список и список для моделей ввода/вывода. Выберите "Общие установки" и в нём "Основные".

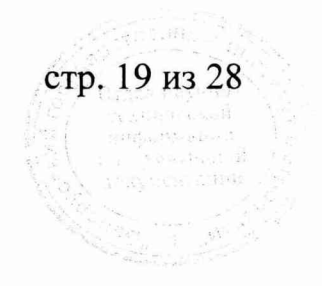

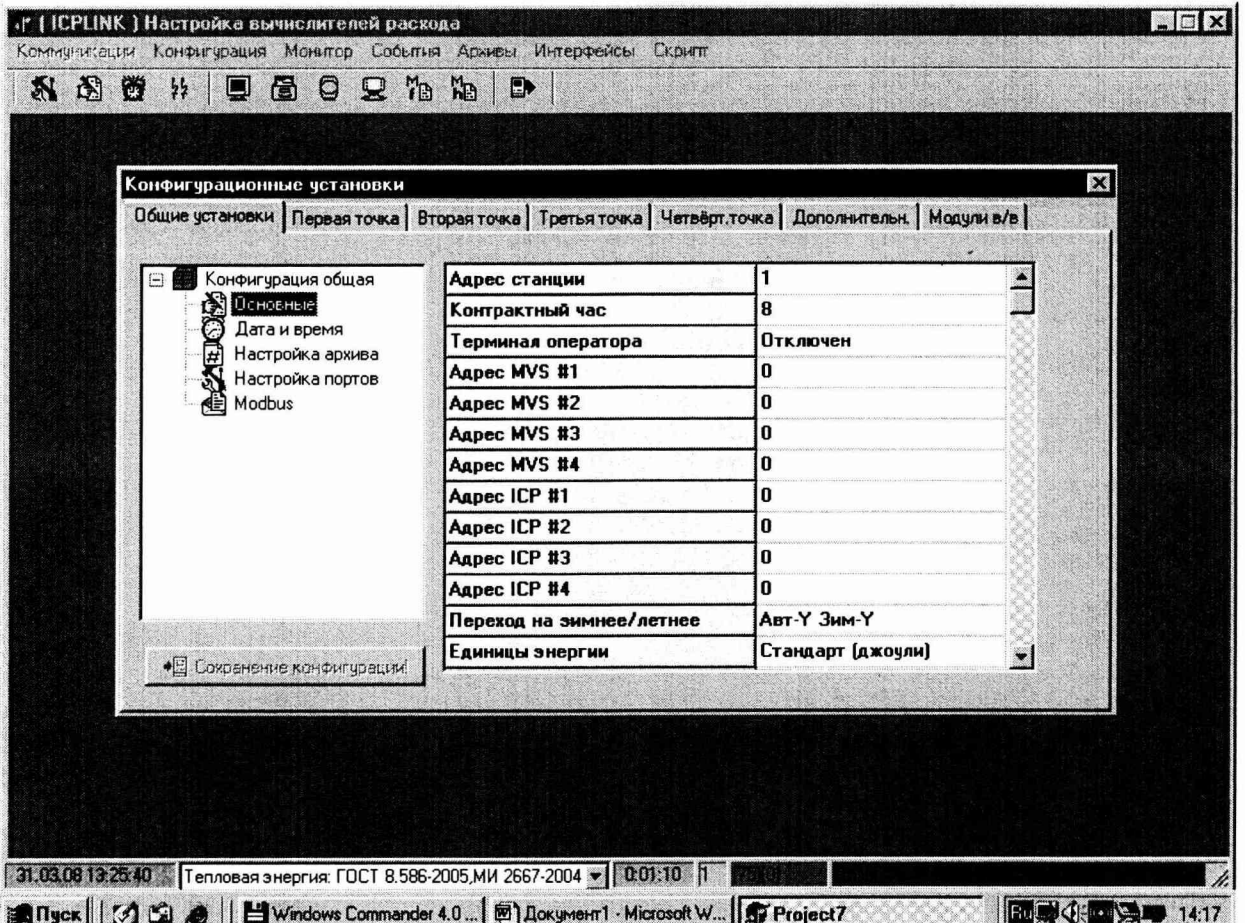

Конфигурационные параметры сведены в таблицу.

Типы параметров могут быть: числовые, символьные, с одиночным выбором, со множественным выбором.

Для изменения, щёлкните по полю таблицы и оно подсветится.

Сделайте изменение для числовых, символьных параметров, нажмите на клавиа-"Enter". **Type** 

Переходите к следующему полю таблицы.

 $\mathbb{Z}_2$ 

Выполнив все изменения, сохраните их в вычислителе. Изменения сохраняются при правильно установленном пароле.

Выберите "Настройка архива" и появится окно установки архивных точек.

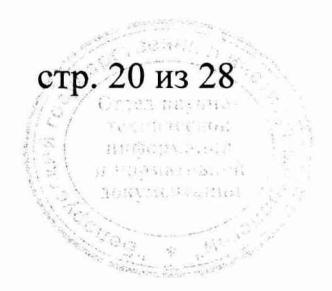

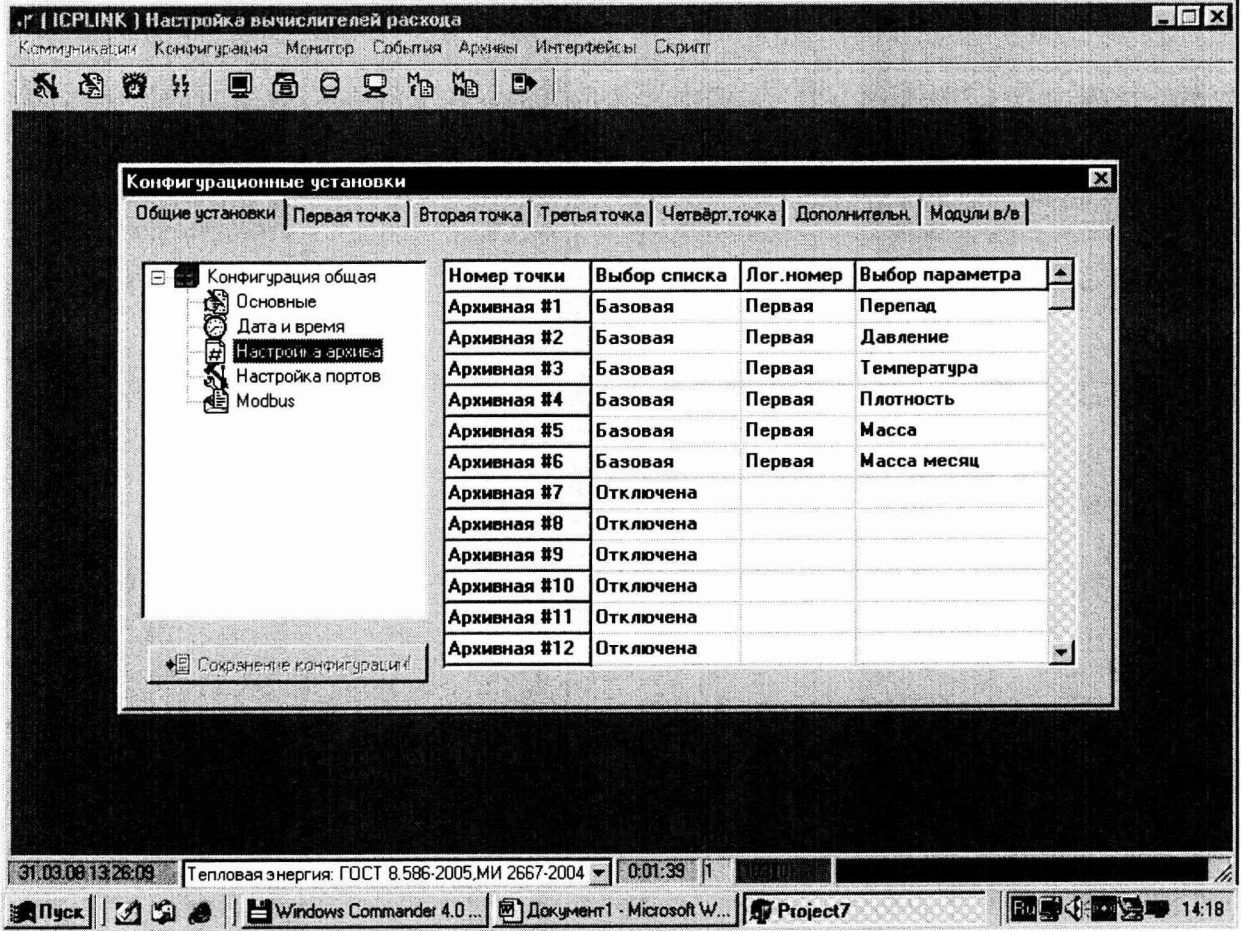

Заполните соответствующие поля таблицы путём выбора из выпадающих спис ков и сохраните настройки в вычислителе.<br>Выберите "Первая точка" и в ней "Основные".

 $\frac{8}{\sqrt{2}}$ 

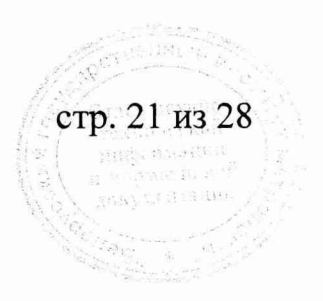

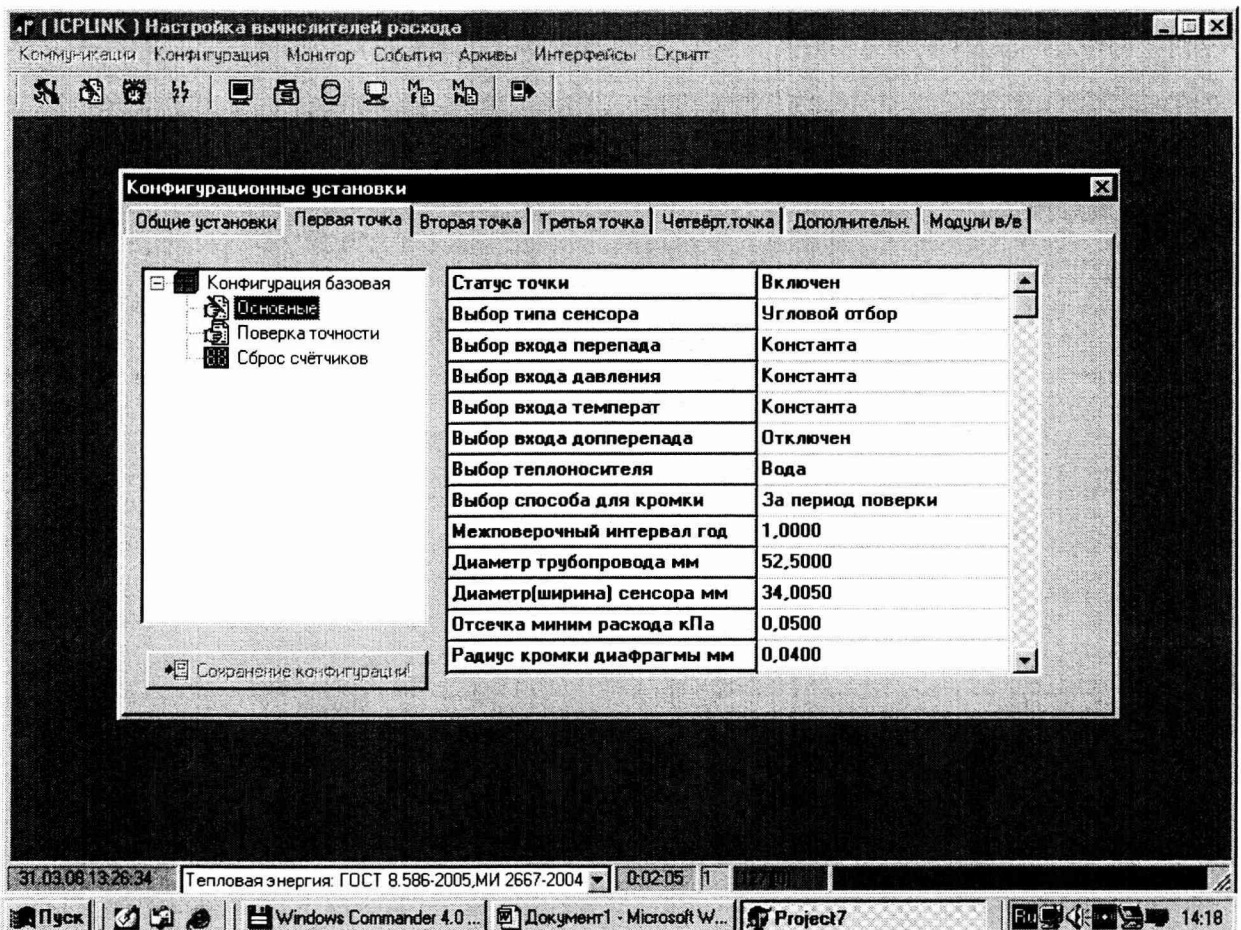

#### Подготовка к выполнению поверки точности вычислений расхода.

Выполните следующие установки:

Статус точки - включен

Выбор входа перепада - константа

Выбор входа давления - константа

Выбор входа температуры - константа

Выбор входа допперепада - отключен

Выбор типа сенсора (сужающего устройства), диаметр трубы, диаметр сенсора, параметры качества газа или тип теплоносителя, радиус кромки, шероховатость рубы и другие обязательные параметры - в соответствии с расчетом соответствующего сужающего устройства.

Сохраните изменения в вычислителе. Если есть тестовый файл с расширением .ccf загрузите его, используя пункт меню "Загрузить из файла".

Указанный файл должен соответствовать типу задачи. Тип задачи указан во второй панели окна статуса.

Предварительно следует сделать копию рабочей конфигурации, выполнив пункт меню "Сохранить в файле", для послеповерочного восстановления.

Выполнение поверки точности расхода.

Выберите "Первая точка" и в ней "Поверка точности".

стр. 22 из 28

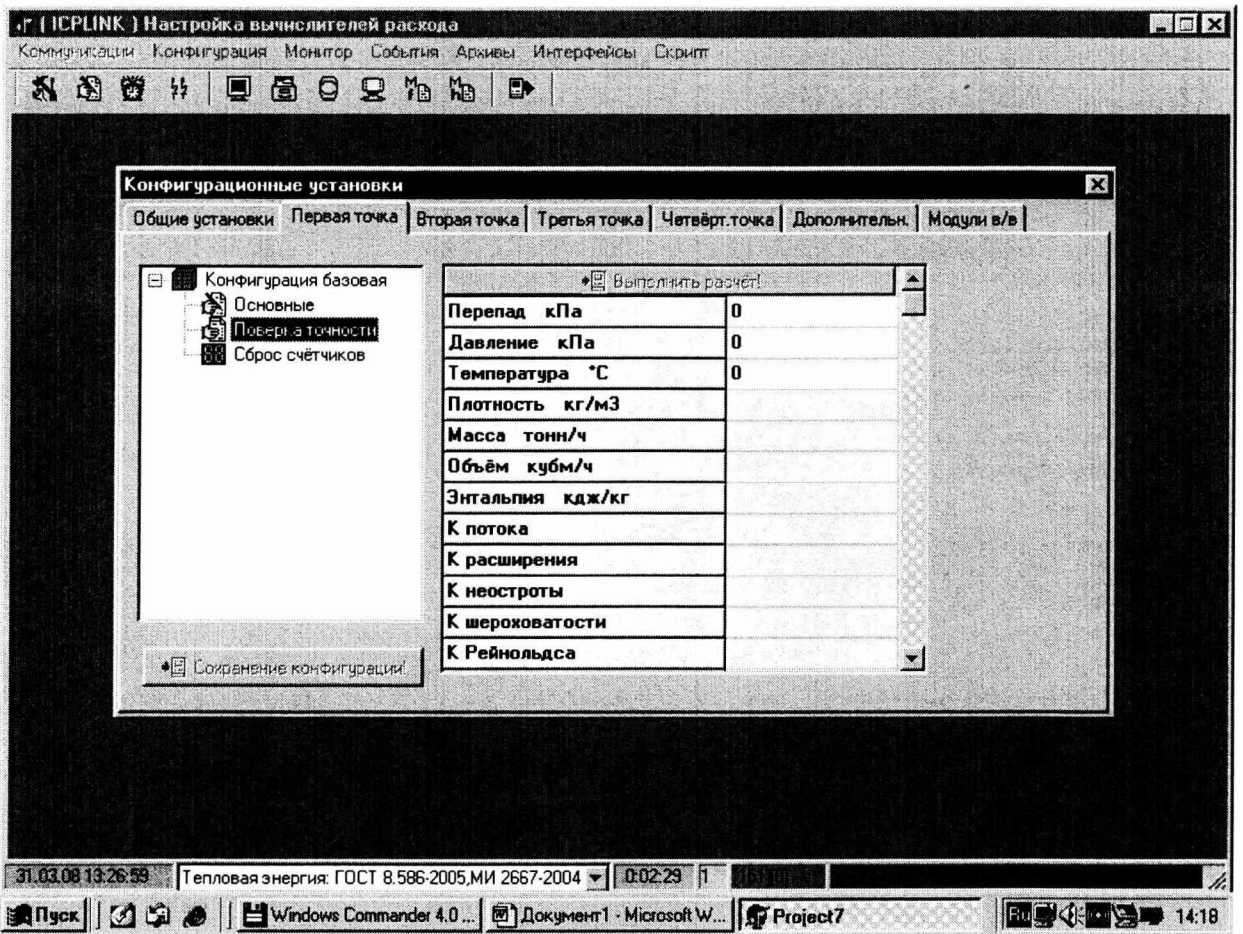

 $\ddot{\phantom{0}}$ 

 $\sim 2$ 

В соотвенствии с расчетом на сужающее устройство введите значения параметимеющие белый фон, каждый раз после ввода нажимая "Enter". ров в поля, Щёлкните кнопку "Выполнить расчёт!" и через секунду поля таблицы будут заполнены основными и промежуточными значениями расчётных параметров, выполненных вычислителем.

стр. 23 из 28 

#### ПРИЛОЖЕНИЕ В

#### (рекомендуемое)

Форма протокола поверки

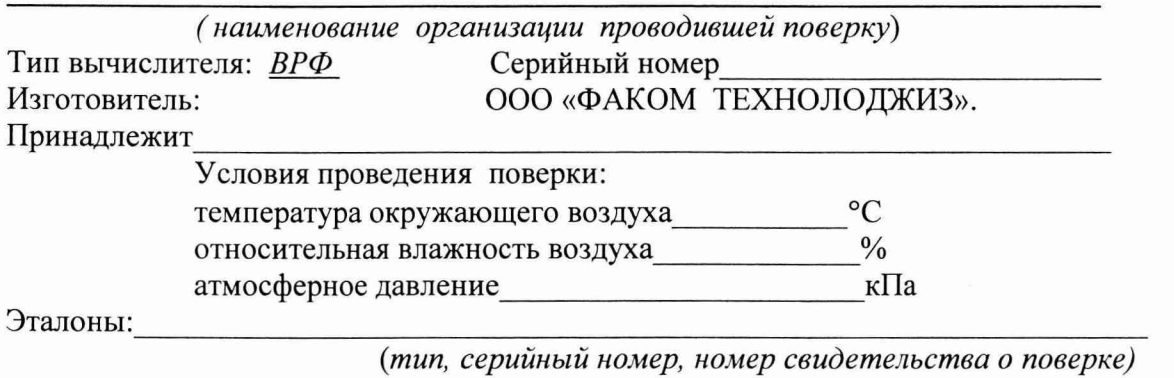

#### Методика поверки МРБ.МП 1798 -2009

Опробование

 $\ddot{\phantom{0}}$ 

 $\mathcal{L}$  .

Определение метрологических характеристик  $\overline{P}$  1.0  $\overline{Q}$ 

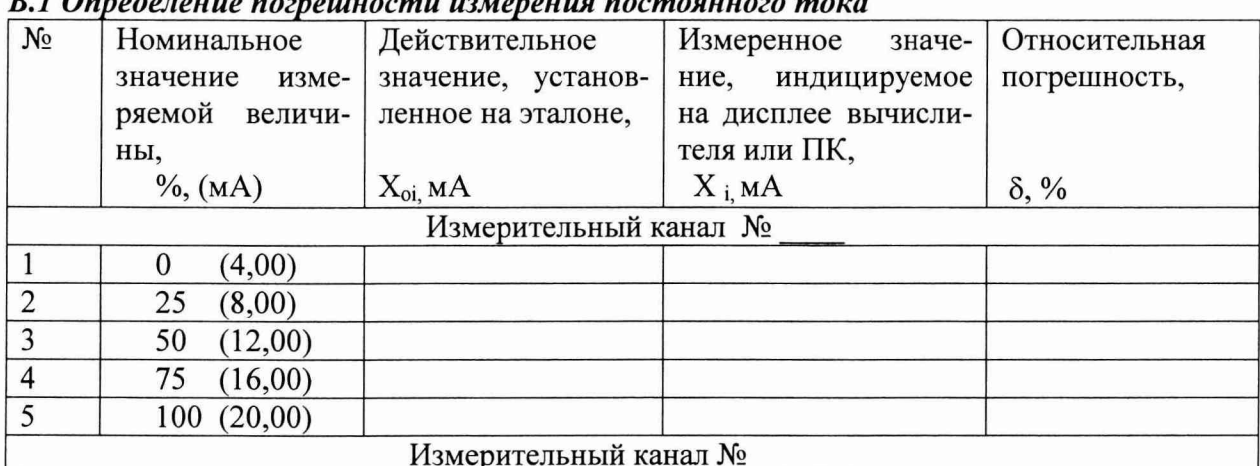

Значение наибольшей погрешности

В.2 Определение относительной погрешности преобразования и вычисления рас хода, используя аналоговый модуль.

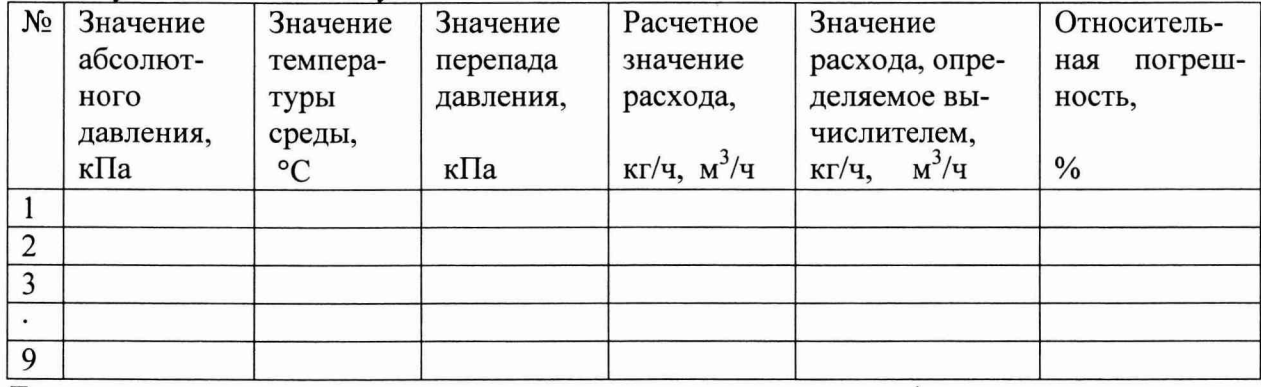

Для природного газа значения расхода приведены к стандартным физическим условиям. Значение наибольшей относительной погрешности, %,

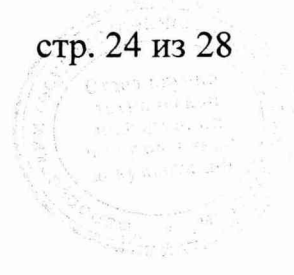

#### В.3 Определение относительной погрешности вычисления расхода, используя модуль цифровых сигналов.

Расчет на сужающее устройство

 $\ddot{\phantom{0}}$ 

(указать организацию- владельца и измеряемую среду по расчету)

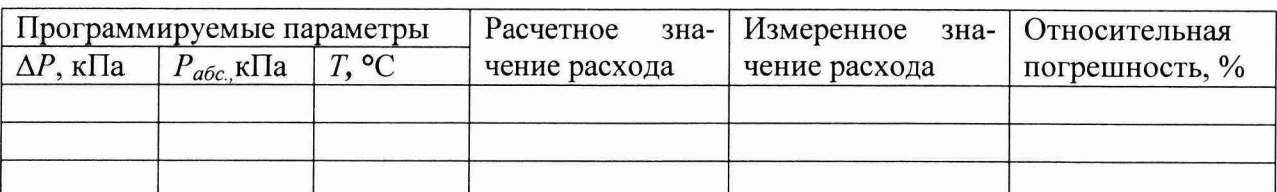

#### В.4 Определение относительной погрешности вычисления энтальпии

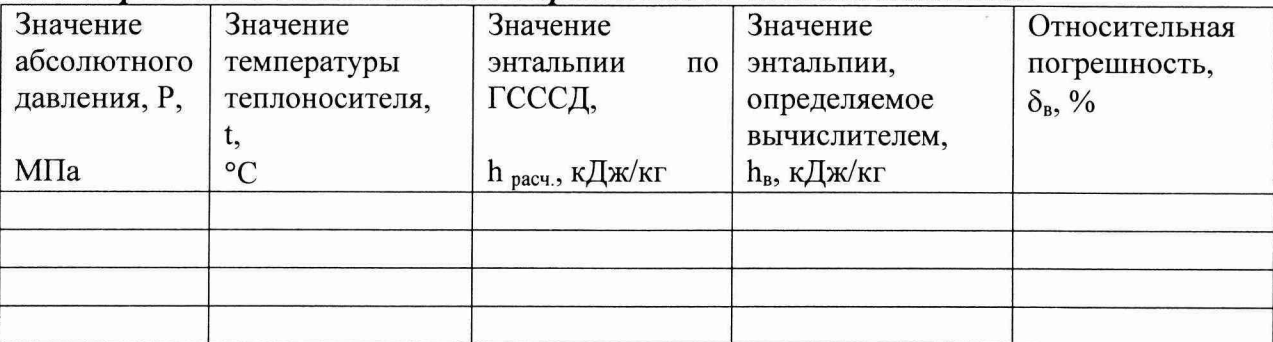

Значение наибольшей погрешности, %,

В.5 Определение относительной погрешности вычисления тепловой энергии

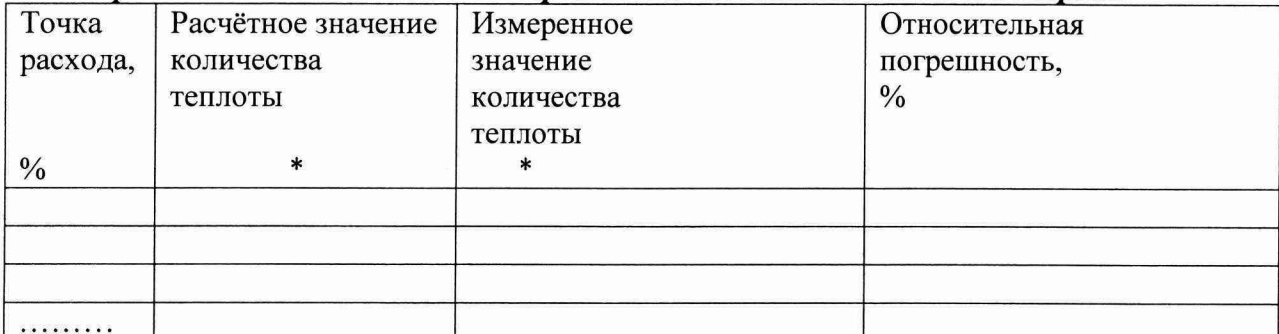

единицы измерений количества теплоты в зависимости от выбранных единиц измерений  $\bullet$ программируемых параметров.

Значение наибольшей погрешности

#### В.6 Определение относительной погрешности измерения времени

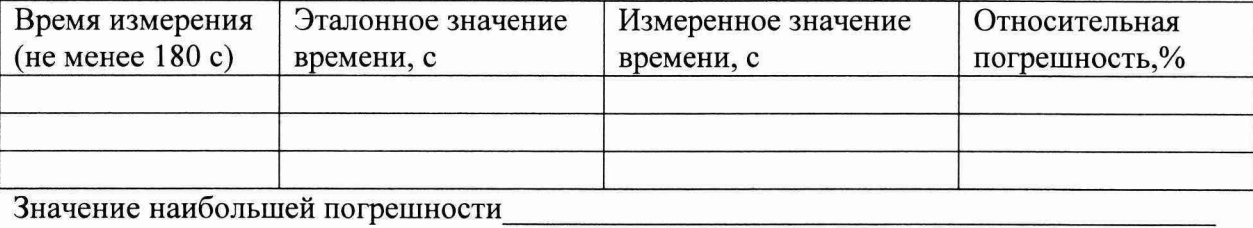

Заключение: вычислитель соответствует (не соответствует) методике поверки

Дата поверки

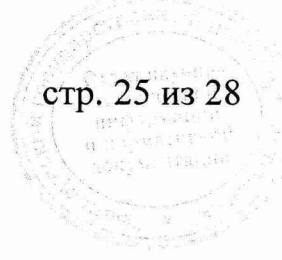

#### ПРИЛОЖЕНИЕ Г (обязательное)

#### Схема поверки входных сигналов постоянного тока

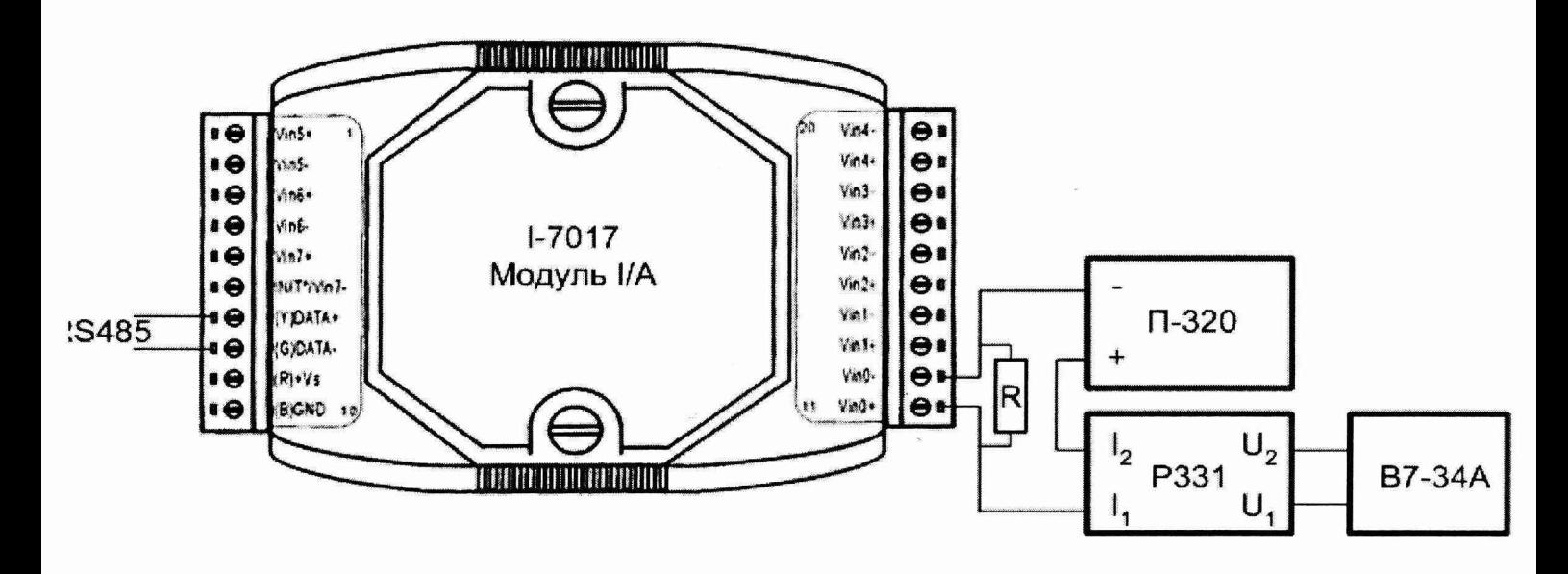

Модуль I/A - модуль аналоговых сигналов пост, тока I/A<br>П-320 - калибратор тока

- П-320 калибратор тока<br>Р331 катушка образце
- Р331 катушка образцовая, 100 Ом<br>В7-34А вольтметр
- вольтметр

 $\bullet$  .

 $\sim 10$ 

R - сопротивление нагрузки

Рис.Г.1 Схема подключения эталонов

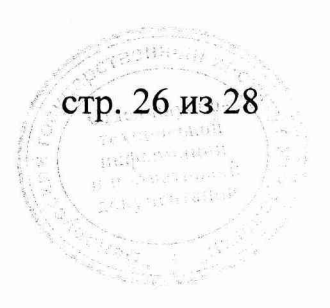

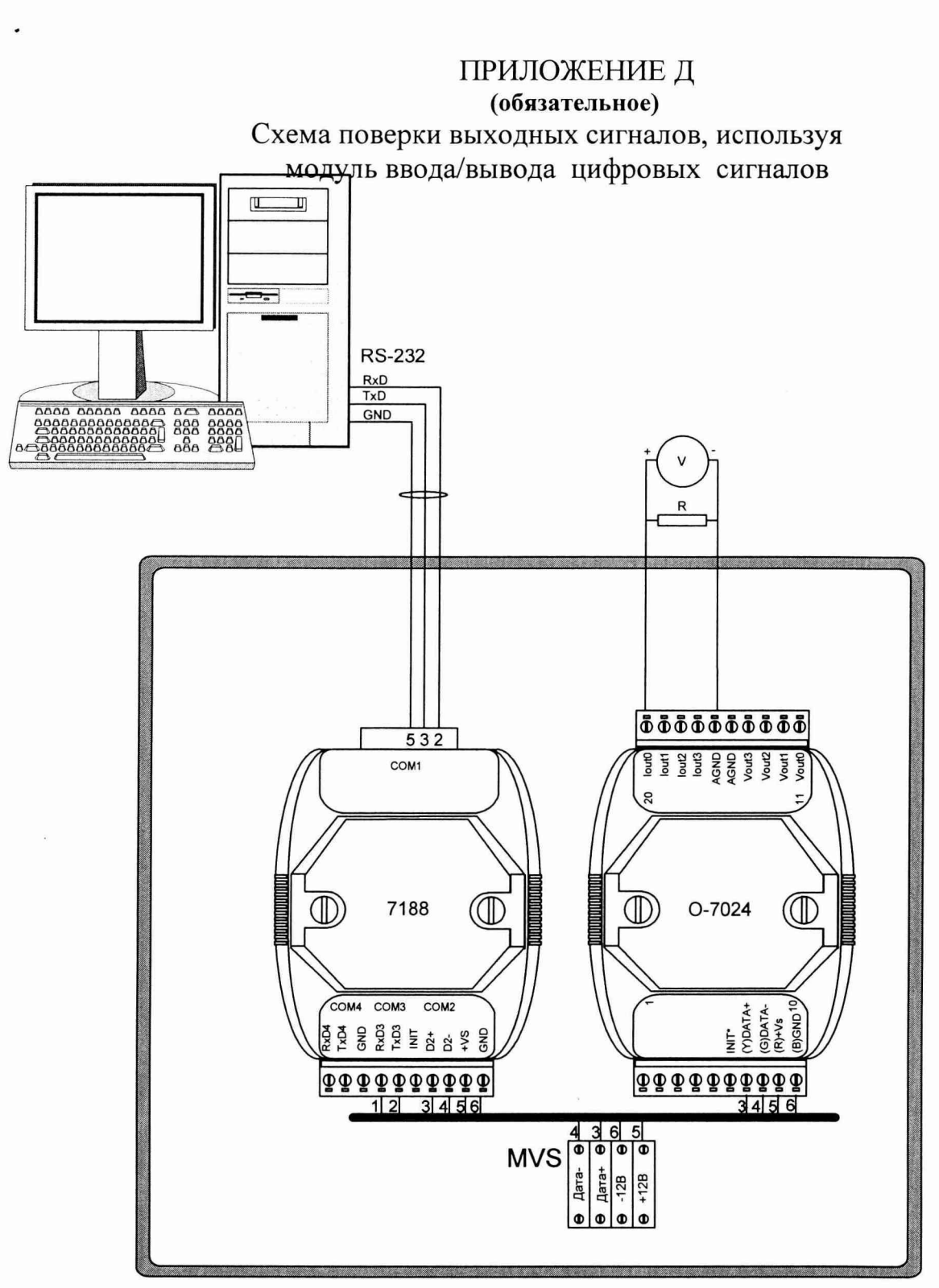

7188 -модуль цифровых сигналов; 0-7024-модуль аналоговых выходных сигналов MVS - клеммная колодка для подключения MVS и блока питания ВРФ R -катушка сопротивления образцовая 100/500 Ом; V- вольтметр В7-34 А

Рисунок Д.1 Схема подключения эталонов.

стр. 27 из 28

ri guna

# Приложение Е (справочное)

Значения энтальпии , $\bm{h}$ , кДж/кг, воды и перегретого водяного пара (из таблиц ГСССД 98-86)

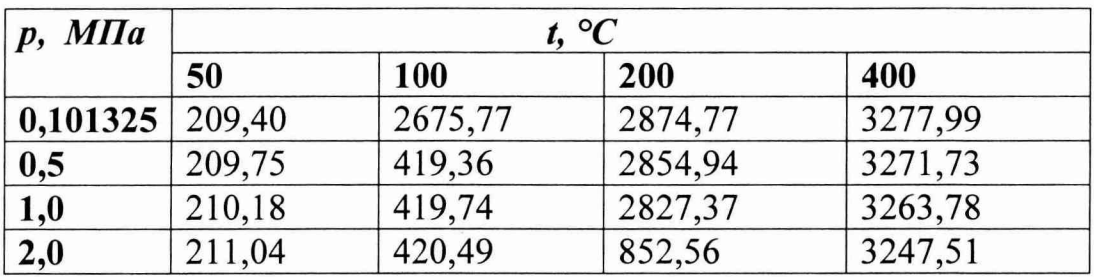

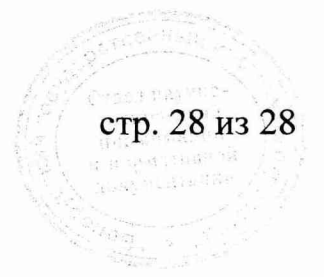

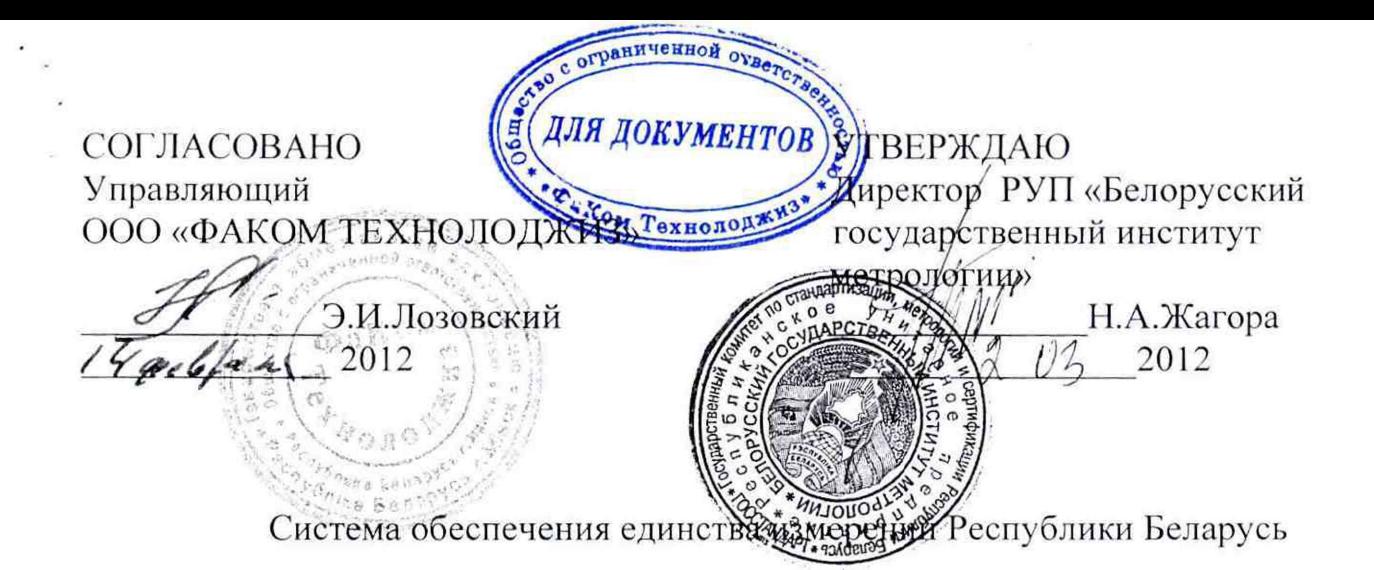

Извещение об изменении № 1 к МРБ МП. 1798-2009 (взамен МРБ.МП 1798-2008)

# **ВЫЧИСЛИТЕЛИ РАСХОДА**

# **МНОГОФУНКЦИОНАЛЬНЫЕ**

# **ВРФ**

Методика поверки

Разработчик ООО «ФАКОМ ТЕХНОЛОДЖИЗ» Главный инженер А.Г.Яблонский *'Ш А -* 2012

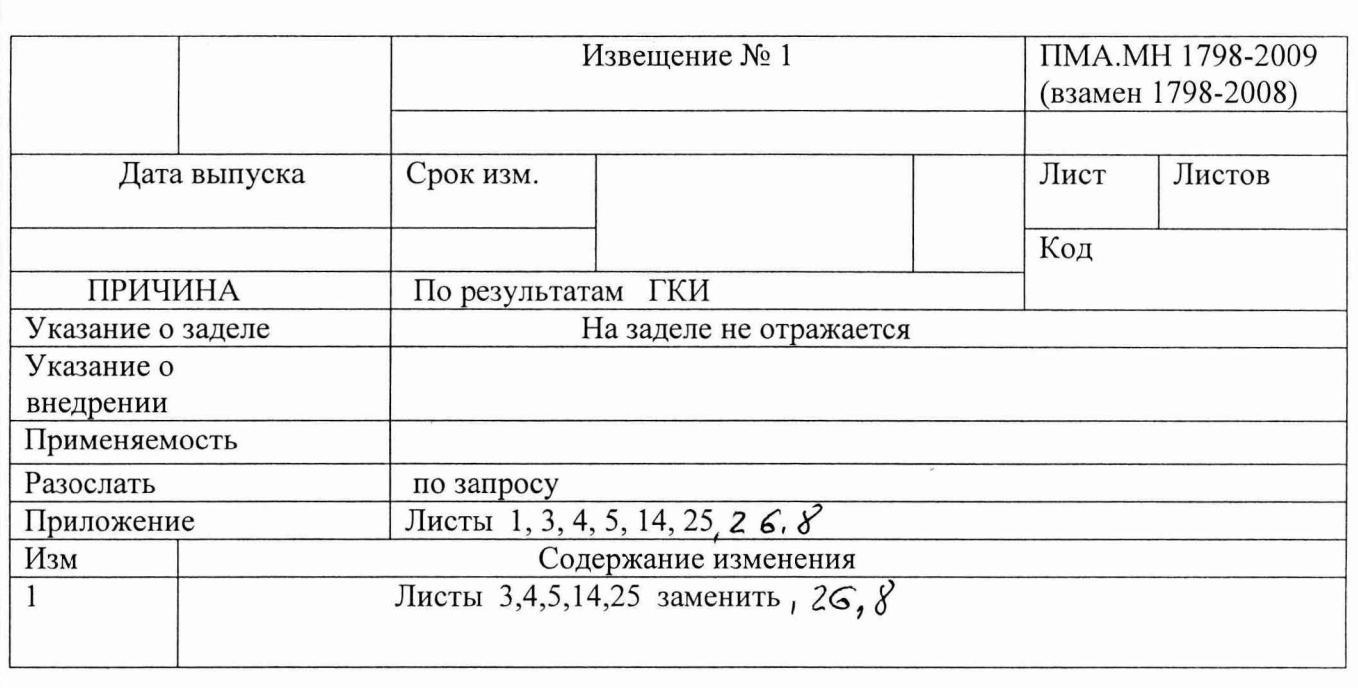

Лист 1 изложить в новой редакции

# ВЫЧИСЛИТЕЛИ РАСХОДА

# МНОГОФУНКЦИОНАЛЬНЫЕ ВРФ, ВРФ Exd

Методика поверки

MPE.MIT 1798-2009 (взамен МРБ.МП 1798-2008)

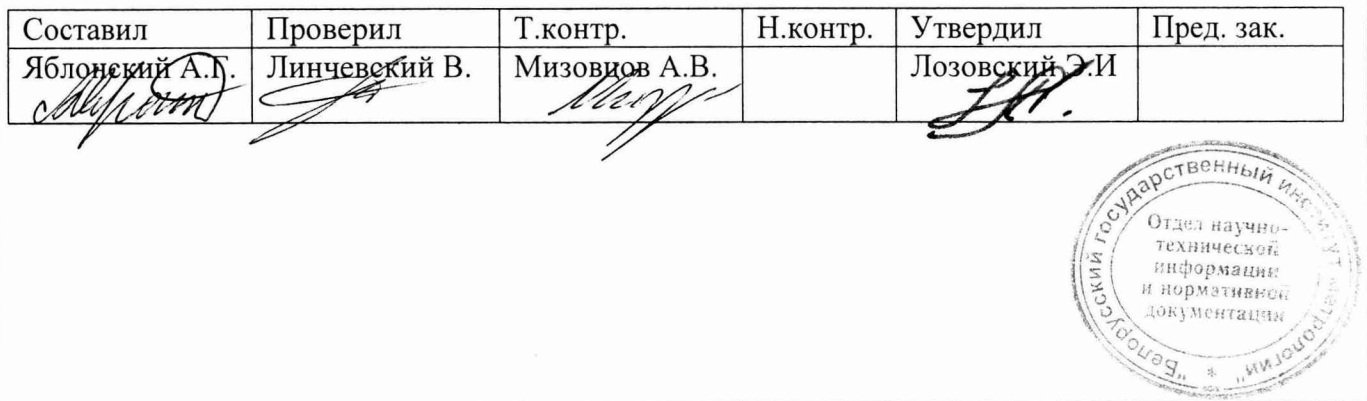

#### 1 зам. **ВВЕДЕНИЕ**

Настоящая методика распространяется на вычислители расхода многофункциональные ВРФ, ВРФЕхd (в дальнейшем - вычислители) и устанавливает методику их поверки при выпуске из производства, после ремонта и в эксплуатации.

Вычислители предназначены для преобразования выходных сигналов измерительных преобразователей температуры, давления (избыточного, абсолютного), перепада давления, уровня, объемного(массового) расхода и объема жидкости, газа или пара в значения измеряемой величины; вычисления объема (массы) жидкости или газа, приведенных к стандартным условиям; количества тепловой энергии в однотрубных паровых или водяных системах теплоснабжения.

Входными/выходными сигналами вычислителей являются:

- стандартные аналоговые сигналы постоянного тока:  $(4-20)$ мА;
- частотно-импульсные в диапазоне (0-10000) импульсов;
- цифровые сигналы: HART, MODBUS, MVS 205, PROFIBUS.

# 1 ОПЕРАЦИИ ПОВЕРКИ

При проведении поверки вычислителя выполняют операции поверки, указанные в таблице 1.

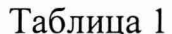

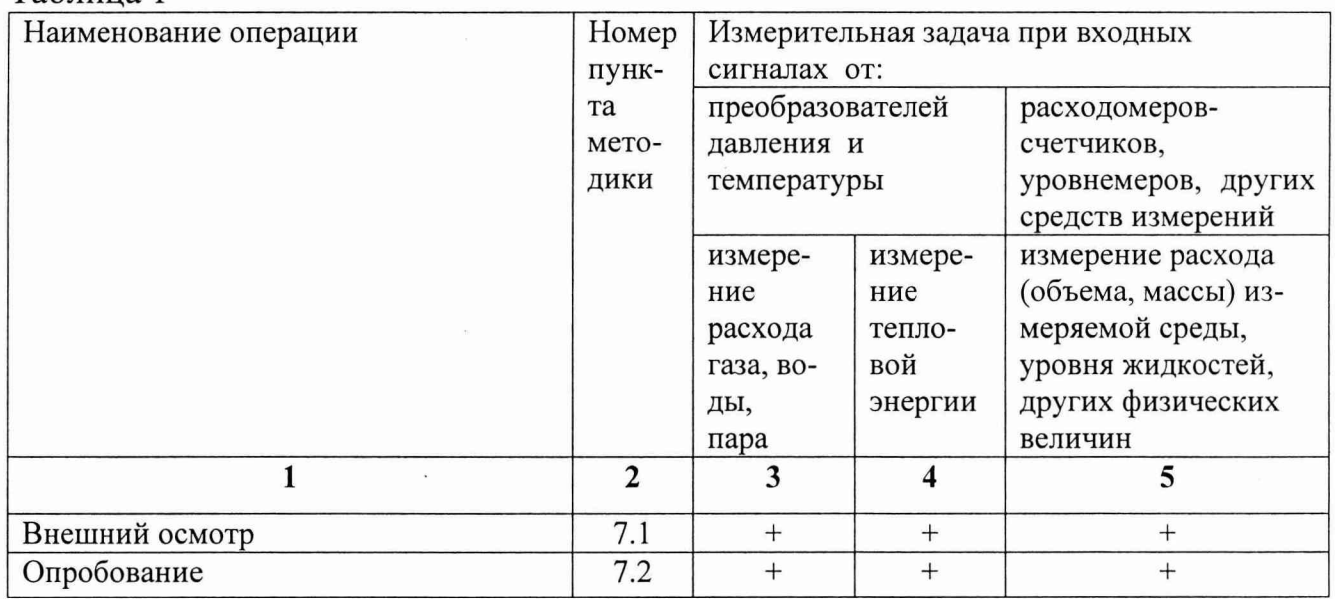

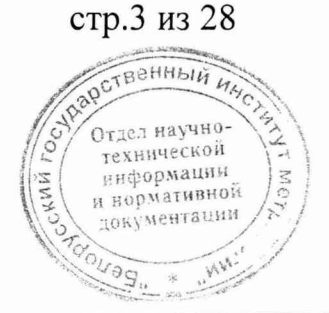

1 зам.

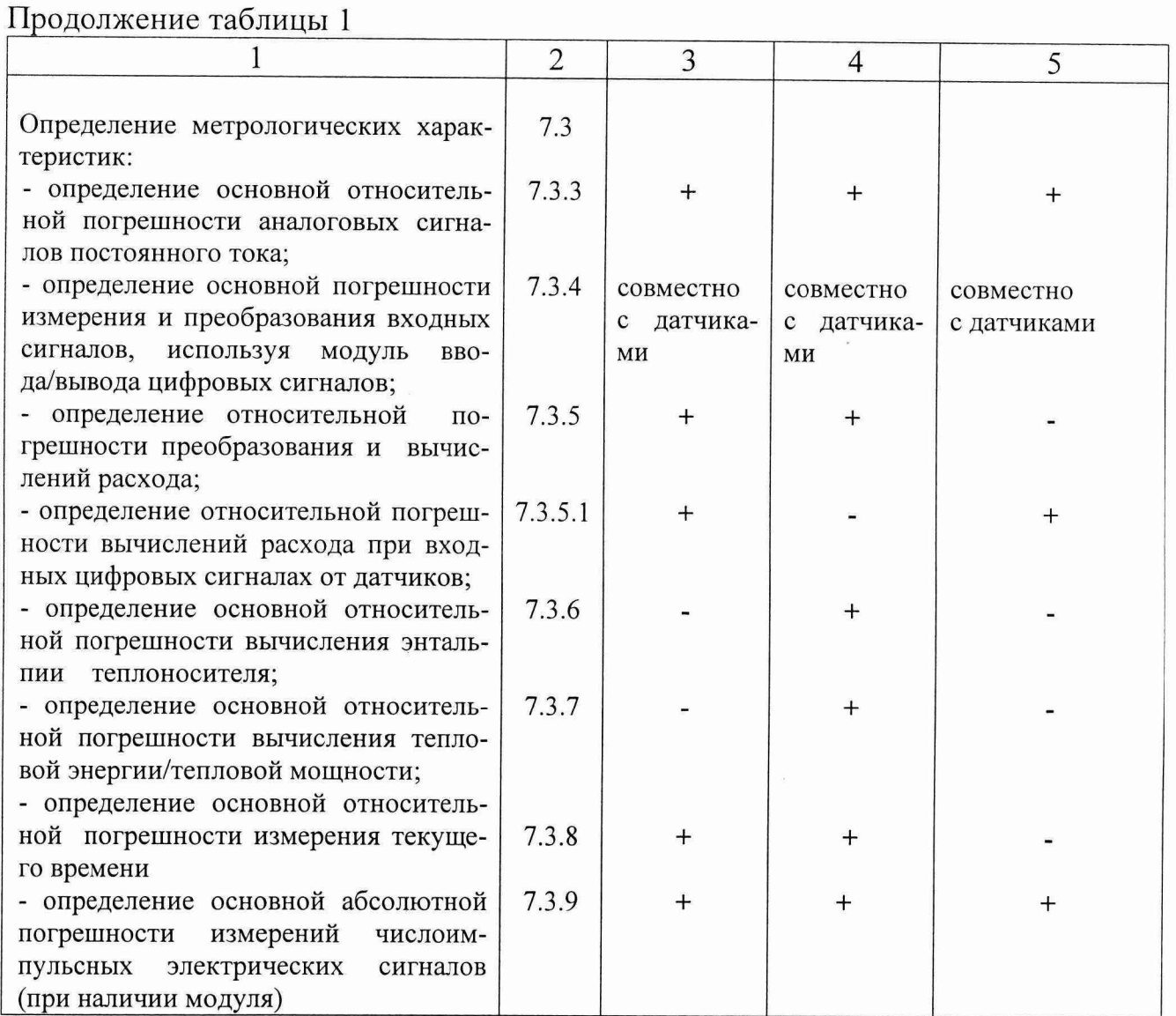

# 2 СРЕДСТВА ПОВЕРКИ

При поверке должны применяться эталоны и вспомогательные средства поверки, указанные в таблице 2.

Таблица 2

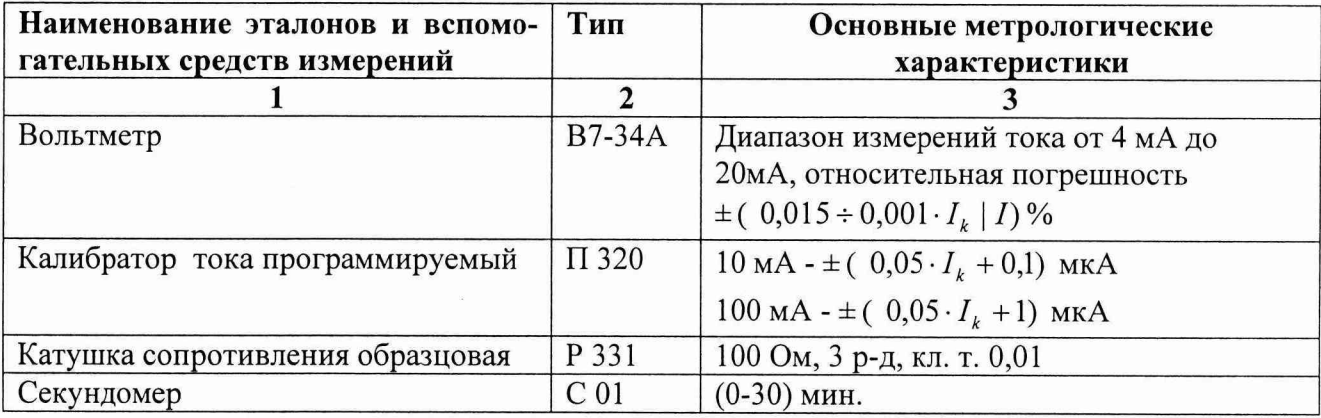

1 зам.

#### Продолжение таблицы 2

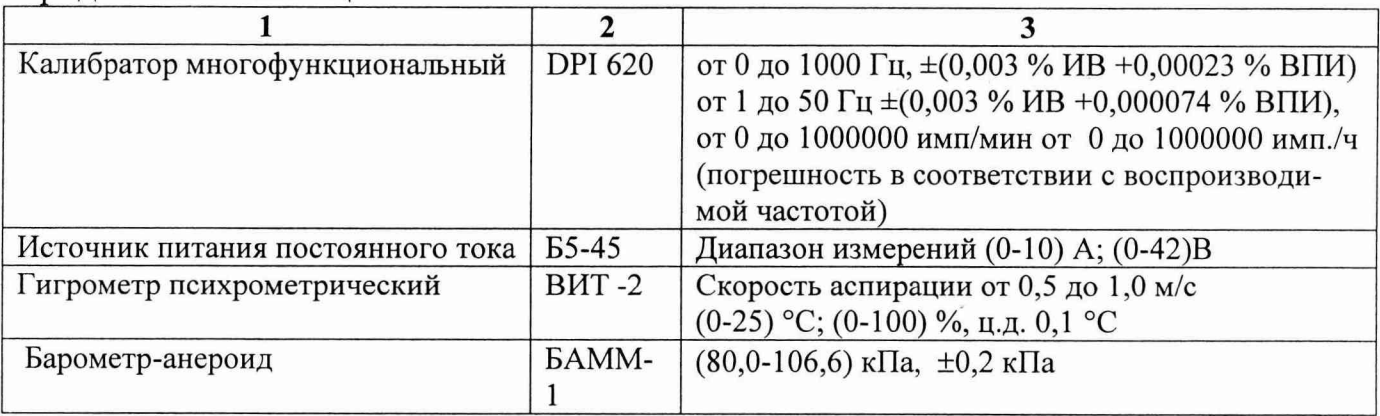

Примечания:

1 Все средства измерений должны иметь действующие клейма и (или) свидетельства о прохождении поверки в органах государственной метрологической службы.

2 Допускается использование других эталонов, если их метрологические характеристики не хуже указанных в таблице 2.

3 В качестве вспомогательного средства используют персональный компьютер, оснащенный конфигурационной программой «ICPLINK. ехе.» для конфигурирования вычислителя и визуализации показаний на экране ПК.

4 При использовании вычислителя в системах (комплексах) измерительных методом переменного перепада давления необходимо наличие автоматизированного расчета на датчик расхода ANNUBAR, который должен быть выполнен согласно ПО «TOOLKIT», компании «Emerson Process Management» или ПО «Расходомер ОНТ», а на сужающее устройство - диафрагму, выполненного согласно ПО «Расходомер ИСО», ВНИИР, г.Казань.

5 При поверке вычислителя, исполнение - ВРФ - 04- в виде единого блока без жидкокристаллического индикатора и клавиатуры; используется ПК, оснащенный конфигурационной программой «ICPLINK. ехе.», на экран которого выводятся измеренные и/или вычисленные значения программируемых параметров.

6 При использовании вычислителя в комплекте со средствами измерений (датчиками) с цифровым выходным сигналом, интерфейс модуля ввода/вывода цифровых сигналов вычислителя согласовывается с логическим интерфейсом данных средств измерений. Погрешности образованных измерительных каналов соответствуют погрешности применяемых средств измерений (датчиков).

# **3 ТРЕБОВАНИЯ К КВАЛИФИКАЦИИ ПОВЕРИТЕЛЕЙ**

К проведению измерений при поверке и обработке результатов измерений до-

пускают лиц, прошедших специальное обучение и имеющих квалификацию повери-

теля. Поверку вычислителя должен выполнять персонал, прошедший инструктаж по

технике безопасности, имеющий необходимую подготовку для работы с аналогии-

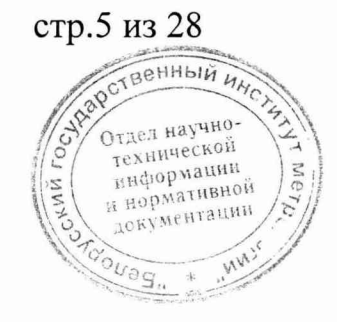

 $13aM$ .

- комплектность вычислителя должна соответствовать эксплуатационной документации:
- маркировка должна быть чётко обозначена:
- внутри вычислителя не должны находиться незакрепленные элементы.

Не допускаются к дальнейшей поверке вычислители не соответствующие вышеуказанным требованиям.

# 7.2 ОПРОБОВАНИЕ

При опробовании проверить функционирование вычислителя путём изменения значений входных аналоговых сигналов или цифровых сигналов по задействованным измерительным каналам вычислителя в пределах диапазона измерений. При этом на дисплее вычислителя должно наблюдаться изменение контролируемого параметра.

# 7.3 ОПРЕДЕЛЕНИЕ МЕТРОЛОГИЧЕСКИХ ХАРАКТЕРИСТИК

7.3.1 Определение метрологических характеристик проводится по задействованным измерительным каналам путём сравнения установившихся на дисплее и/или экране ПК значений измеряемых параметров с расчётными.

7.3.2 Расчётные значения входного/выходного токового сигнала в мА, для заданных значений измеряемых параметров, определить по формуле:

$$
I_{p} = \frac{N_{s}}{N_{\max}} \cdot (I_{\max} - I_{0}) + I_{0}, \quad \text{and} \tag{1}
$$

где  $N_{3}$ ,  $N_{max}$ - заданное и максимальное значения измеряемого параметра;

 $I_0$ ,  $I_{max}$  - минимальное и максимальное значения входного/выходного аналогового сигнала, мА.

При использовании эталонной катушки сопротивления (Рис.Г.1), значения входного сигнала  $U_p$ , мВ, определить по формуле:

$$
U_p = I_p \cdot R_{\omega_0, \bullet} \cdot \mu B
$$

CTD 8 H3 28 таел научно ехнической ниформации нормативной окументации

 $(2)$ 

1 зам.

Основную относительную погрешность измерения времени определить по

 $\delta_t = \frac{t_{u3M.} - t_{sm.}}{t} \cdot 100\%$ формуле:  $(8)$ 

t<sub>изм</sub> - значение времени по показаниям вычислителя, с.; где

t<sub>3T</sub>- значение времени по показаниям секундомера, с.

Пределы допускаемой относительной погрешности, не более  $\pm 0.05$  %.

7.3.9 Определение основной абсолютной погрешности измерения количества импульсов.

Собрать схему поверки согласно приложению Г (рис.Г.2).

Основную относительную погрешность измерений количества импульсов электрических сигналов определить путем сравнения значений количества импульсов, заданных эталонным средством измерений и измеренных вычислителем.

Измерения проводить в точках: 100, 1000, 5000, 10000 Гц с амплитудой импульсных сигналов (3-24)В, задавая количество импульсов, соответственно, 3000, 30000, 150000, 300000.

Основную абсолютную погрешность определить по формуле, имп.:

$$
\Delta = N_{BP\phi} - N_{\mathcal{I}T}.
$$

N<sub>врф</sub>- количество импульсов по показаниям вычислителя ВРФ, имп.; где

N<sub>ЭТ</sub> - количество импульсов по показаниям эталонного средства измерений, имп. Результаты показаний занести в протокол по форме приложения В.

Пределы допускаемой абсолютной погрешности, не более ±1 импульс.

#### 8 Оформление результатов поверки

8.1 При положительных результатах поверки на лицевую панель вычислителя наносится оттиск поверительного клейма (наклейка) и выдается свидетельство о поверке установленной формы.

8.2 При отрицательных результатах поверки поверительное клеймо (наклейка) гасится. Выдается извещение о непригодности с указанием причин несоответствия.

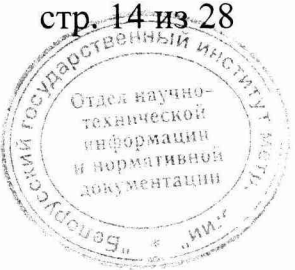

 $(9)$ 

#### $13aM$ .

#### В.3 Определение относительной погрешности вычисления расхода

#### Расчет на сужающее устройство

(указать организацию- владельца, измеряемую среду по расчету, тпп CV)

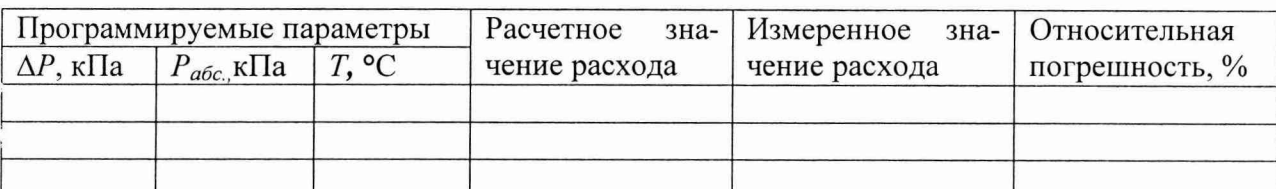

#### В.4 Определение относительной погрешности вычисления энтальпии

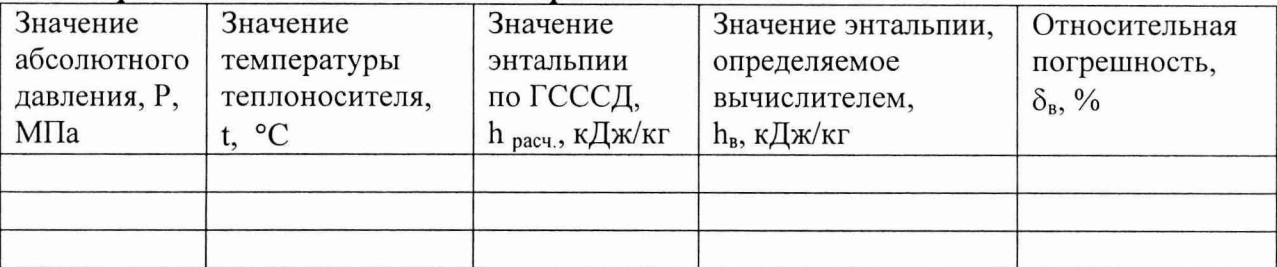

Значение наибольшей погрешности, %,

#### В.5 Определение относительной погрешности вычисления тепловой энергии

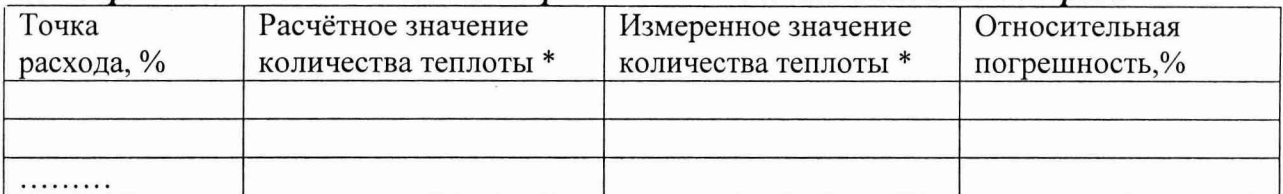

единицы измерений количества теплоты в зависимости от выбранных единиц измерений программируемых параметров.

Значение наибольшей погрешности

#### В.6 Определение относительной погрешности измерения времени

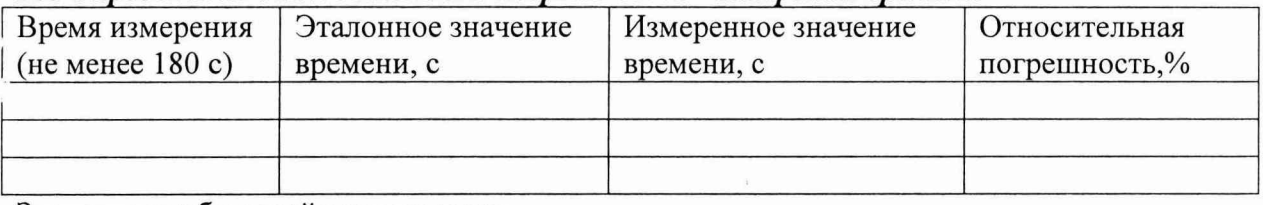

Значение наибольшей погрешности

#### В.7 Определение абсолютной погрешности измерения количества импульсов

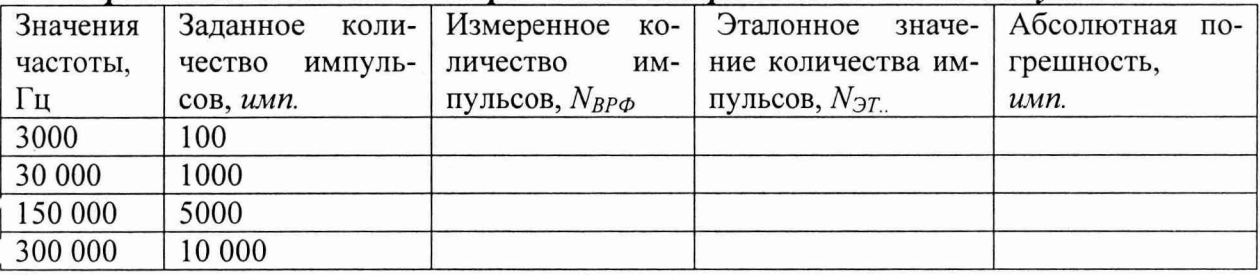

Заключение: вычислитель соответствует (не соответствует) методике поверки Подпись, Ф.И.О поверителя

Дата поверки

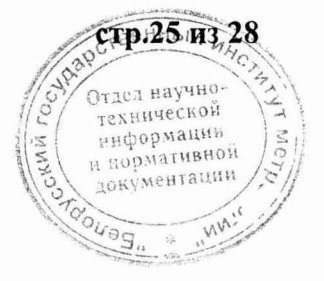

#### ПРИЛОЖЕНИЕ Г (обязательное)

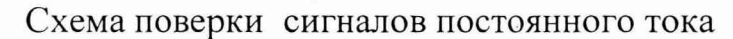

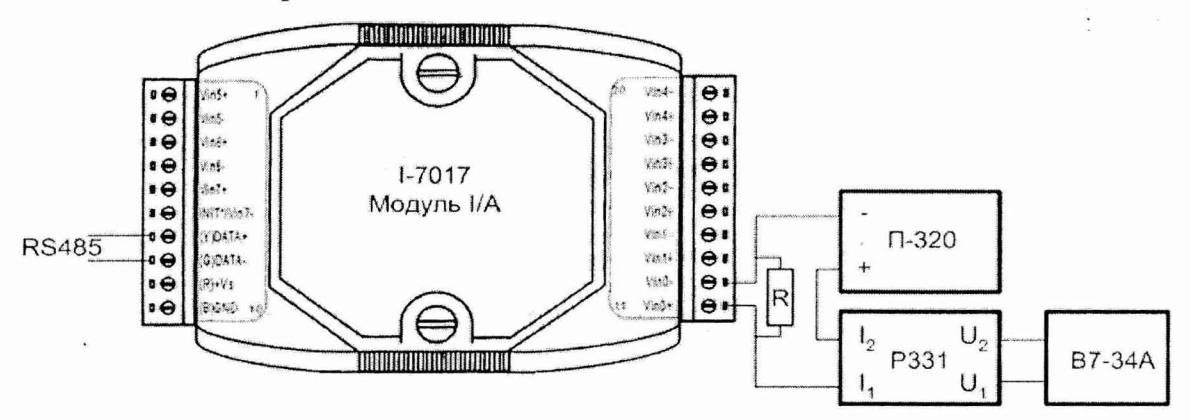

Модуль I/A - модуль аналоговых сигналов пост. тока I/A  $\Pi - 320$ - калибратор тока P331 - катушка образцовая, 100 Ом **B7-34A** - вольтметр - сопротивление нагрузки  $\mathsf{R}$ 

Рис. $\Gamma$ .1

#### Схема поверки импульсных сигналов

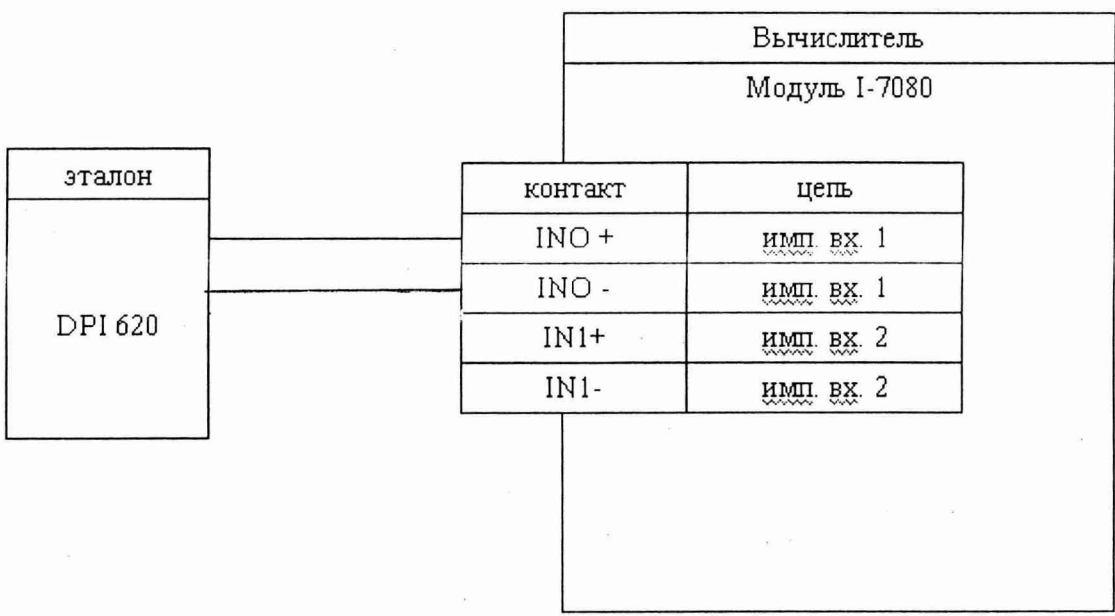

Модуль серии I-7080 - модуль импульсных сигналов DPI 620 - калибратор многофункциональный

Рис. Г.2

стр. 26 из 28 OCTBEHHbIN Отдел научнотехнической информации и вормативной **MM**  $\ ^{\circledR}S$ 

1 зам.